# *IBM SPSS Modeler 18.2.1 Solution Publisher*

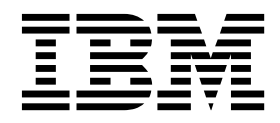

**Important**

Avant d'utiliser le présent document et le produit associé, prenez connaissance des informations générales figurant à la section [«Remarques», à la page 37.](#page-44-0)

#### **Informations produit**

LE PRESENT DOCUMENT EST LIVRE EN L'ETAT SANS AUCUNE GARANTIE EXPLICITE OU IMPLICITE. IBM DECLINE NOTAMMENT TOUTE RESPONSABILITE RELATIVE A CES INFORMATIONS EN CAS DE CONTREFACON AINSI QU'EN CAS DE DEFAUT D'APTITUDE A L'EXECUTION D'UN TRAVAIL DONNE.

Ce document est mis à jour périodiquement. Chaque nouvelle édition inclut les mises à jour. Les informations qui y sont fournies sont susceptibles d'être modifiées avant que les produits décrits ne deviennent eux-mêmes disponibles. En outre, il peut contenir des informations ou des références concernant certains produits, logiciels ou services non annoncés dans ce pays. Cela ne signifie cependant pas qu'ils y seront annoncés.

Pour plus de détails, pour toute demande d'ordre technique, ou pour obtenir des exemplaires de documents IBM, référez-vous aux documents d'annonce disponibles dans votre pays, ou adressez-vous à votre partenaire commercial.

Vous pouvez également consulter les serveurs Internet suivants :

- v [http://www.fr.ibm.com \(serveur IBM en France\)](http://www.fr.ibm.com)
- v [http://www.ibm.com/ca/fr \(serveur IBM au Canada\)](http://www.ibm.com/ca/fr)
- v [http://www.ibm.com \(serveur IBM aux Etats-Unis\)](http://www.ibm.com)

*Compagnie IBM France Direction Qualité 17, avenue de l'Europe 92275 Bois-Colombes Cedex*

© Copyright IBM France 2019. Tous droits réservés.

Cette édition s'applique à la version 18.2.0 d'IBM SPSS Modeler et à toutes les éditions et modifications ultérieures, sauf indication contraire dans les nouvelles éditions.

# **Table des matières**

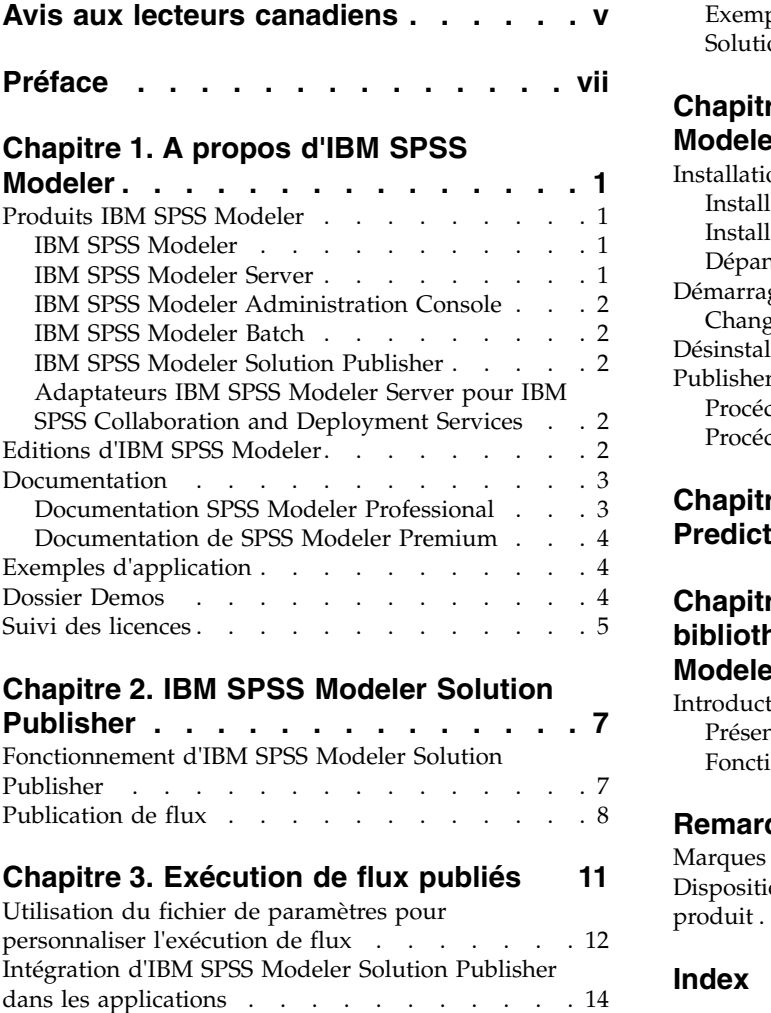

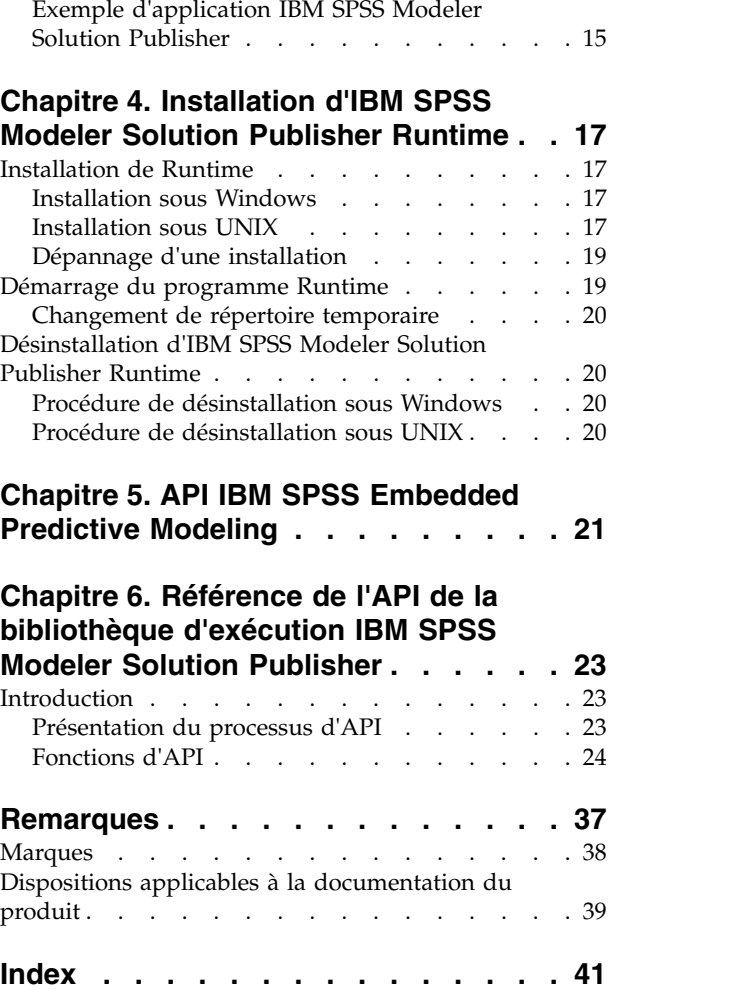

# <span id="page-4-0"></span>**Avis aux lecteurs canadiens**

Le présent document a été traduit en France. Voici les principales différences et particularités dont vous devez tenir compte.

#### **Illustrations**

Les illustrations sont fournies à titre d'exemple. Certaines peuvent contenir des données propres à la France.

#### **Terminologie**

La terminologie des titres IBM peut différer d'un pays à l'autre. Reportez-vous au tableau ci-dessous, au besoin.

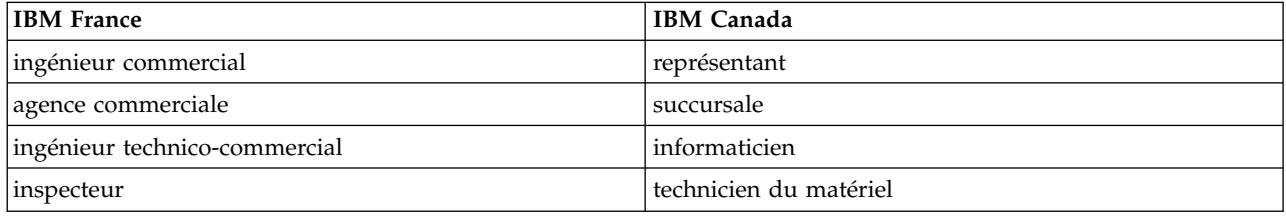

#### **Claviers**

Les lettres sont disposées différemment : le clavier français est de type AZERTY, et le clavier français-canadien de type QWERTY.

#### **OS/2 et Windows - Paramètres canadiens**

Au Canada, on utilise :

- v les pages de codes 850 (multilingue) et 863 (français-canadien),
- le code pays 002,
- le code clavier CF.

#### **Nomenclature**

Les touches présentées dans le tableau d'équivalence suivant sont libellées différemment selon qu'il s'agit du clavier de la France, du clavier du Canada ou du clavier des États-Unis. Reportez-vous à ce tableau pour faire correspondre les touches françaises figurant dans le présent document aux touches de votre clavier.

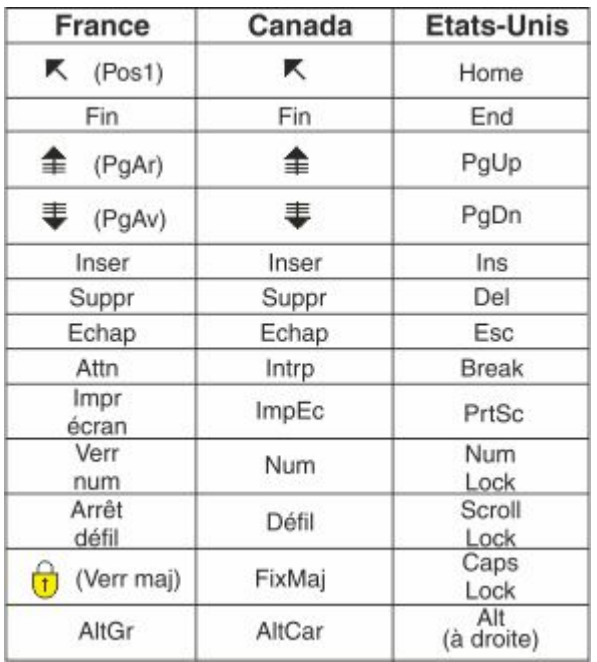

#### **Brevets**

Il est possible qu'IBM détienne des brevets ou qu'elle ait déposé des demandes de brevets portant sur certains sujets abordés dans ce document. Le fait qu'IBM vous fournisse le présent document ne signifie pas qu'elle vous accorde un permis d'utilisation de ces brevets. Vous pouvez envoyer, par écrit, vos demandes de renseignements relatives aux permis d'utilisation au directeur général des relations commerciales d'IBM, 3600 Steeles Avenue East, Markham, Ontario, L3R 9Z7.

#### **Assistance téléphonique**

Si vous avez besoin d'assistance ou si vous voulez commander du matériel, des logiciels et des publications IBM, contactez IBM direct au 1 800 465-1234.

# <span id="page-6-0"></span>**Préface**

IBM® SPSS Modeler est le puissant utilitaire d'exploration de données d'IBM Corp.. SPSS Modeler aide les entreprises et les organismes à améliorer leurs relations avec les clients et les citoyens grâce à une compréhension approfondie des données. A l'aide des connaissances plus précises obtenues par le biais de SPSS Modeler, les entreprises et les organismes peuvent conserver les clients rentables, identifier les opportunités de vente croisée, attirer de nouveaux clients, détecter les éventuelles fraudes, réduire les risques et améliorer les services gouvernementaux.

L'interface visuelle de SPSS Modeler met à contribution les compétences professionnelles de l'utilisateur, ce qui permet d'obtenir des modèles prédictifs plus efficaces et de trouver des solutions plus rapidement. SPSS Modeler offre de nombreuses techniques de modélisation, telles que les algorithmes de prévision, de classification, de segmentation et de détection d'association. Une fois les modèles créés, l'utilisateur peut utiliser IBM SPSS Modeler Solution Publisher pour les remettre aux responsables, où qu'ils se trouvent dans l'entreprise, ou pour les transférer vers une base de données.

### **A propos d'IBM Business Analytics**

Le logiciel IBM Business Analytics propose des informations complètes, cohérentes et précises auxquelles les preneurs de décisions peuvent se fier pour améliorer les performances de leur entreprise. Un portefeuille étendu de [veille économique,](https://www.ibm.com/analytics/business-intelligence) d['analyses prédictives,](https://www.ibm.com/analytics/business-analytics) de [gestion des performances et de](https://www.ibm.com/analytics/financial-performance-management) [stratégie financières](https://www.ibm.com/analytics/financial-performance-management) et d['applications analytiques](https://www.ibm.com/analytics/) vous offre des informations claires, immédiates et décisionnelles sur les performances actuelles et vous permet de prévoir les résultats futurs. Ce logiciel intègre des solutions dédiées à l'industrie, des pratiques éprouvées et des services professionnels qui permettent aux organisations de toute taille de maximiser leur productivité, d'automatiser leurs décisions sans risque et de proposer de meilleurs résultats.

Ce portefeuille intègre le logiciel IBM SPSS Predictive Analytics qui aide les organisations à prévoir les événements à venir et à réagir en fonction des informations afin d'améliorer leurs résultats. Les clients de l'industrie du commerce, de l'éducation et des administrations du monde entier font confiance à la technologie IBM SPSS qui offre un avantage concurrentiel en attirant et fidélisant les clients et en améliorant la base de données de la clientèle tout en diminuant la fraude et en réduisant les risques. En utilisant le logiciel IBM SPSS dans leurs opérations quotidiennes, les organisations deviennent des entreprises prédictives, capables de diriger et d'automatiser les décisions pour répondre aux objectifs commerciaux et obtenir un avantage concurrentiel mesurable. Pour des informations supplémentaires ou pour joindre un représentant, consultez [https://www.ibm.com/mysupport/s/.](https://www.ibm.com/mysupport/s/)

#### **Assistance technique**

L'assistance technique est disponible pour les clients du service de maintenance. Les clients peuvent contacter l'assistance technique pour obtenir de l'aide concernant l'utilisation des produits IBM Corp. ou l'installation dans l'un des environnements matériels pris en charge. Pour contacter l'assistance technique, rendez-vous sur le site Web IBM Corp. à l'adresse [https://www.ibm.com/mysupport/s/.](https://www.ibm.com/mysupport/s/) Lorsque vous contactez l'assistance technique, soyez prêt à indiquer votre identité, le nom de votre société et votre contrat d'assistance.

# <span id="page-8-0"></span>**Chapitre 1. A propos d'IBM SPSS Modeler**

IBM SPSS Modeler est un ensemble d'outils d'exploration de données qui vous permet de développer rapidement, grâce à vos compétences professionnelles, des modèles prédictifs et de les déployer dans des applications professionnelles afin de faciliter la prise de décision. Conçu autour d'un modèle confirmé, le modèle CRISP-DM, IBM SPSS Modeler prend en charge l'intégralité du processus d'exploration de données, des données à l'obtention de meilleurs résultats commerciaux.

IBM SPSS Modeler propose différentes méthodes de modélisation issues des domaines de l'apprentissage automatique, de l'intelligence artificielle et des statistiques. Les méthodes disponibles dans la palette Modélisation vous permettent d'extraire de nouvelles informations de vos données et de développer des modèles prédictifs. Chaque méthode possède ses propres avantages et est donc plus adaptée à certains types de problème spécifiques.

Il est possible d'acquérir SPSS Modeler comme produit autonome ou de l'utiliser en tant que client en combinaison avec SPSS Modeler Server. Plusieurs autres options sont également disponibles, telles que décrites dans les sections suivantes. Pour plus d'informations, voir [https://www.ibm.com/analytics/us/](https://www.ibm.com/analytics/us/en/technology/spss/) [en/technology/spss/.](https://www.ibm.com/analytics/us/en/technology/spss/)

## **Produits IBM SPSS Modeler**

La famille des produits IBM SPSS Modeler et les logiciels associés sont composés des éléments suivants.

- IBM SPSS Modeler
- IBM SPSS Modeler Server
- IBM SPSS Modeler Administration Console (inclus avec IBM SPSS Deployment Manager)
- IBM SPSS Modeler Batch
- IBM SPSS Modeler Solution Publisher
- Adaptateurs IBM SPSS Modeler Server pour IBM SPSS Collaboration and Deployment Services

# **IBM SPSS Modeler**

SPSS Modeler est une version complète du produit que vous installez et exécutez sur votre ordinateur personnel. Pour obtenir de meilleures performances lors du traitement de jeux de données volumineux, vous pouvez exécuter SPSS Modeler en mode local, comme produit autonome, ou l'utiliser en mode réparti, en association avec IBM SPSS Modeler Server.

Avec SPSS Modeler, vous pouvez créer des modèles prédictifs précis rapidement et de manière intuitive, sans aucune programmation. L'interface visuelle unique vous permet de visualiser facilement le processus d'exploration de données. Grâce aux analyses avancées intégrées au produit, vous pouvez découvrir des motifs et tendances masqués dans vos données. Vous pouvez modéliser les résultats et comprendre les facteurs qui les influencent, afin d'exploiter les opportunités commerciales et de réduire les risques.

SPSS Modeler est proposé dans deux éditions : SPSS Modeler Professional et SPSS Modeler Premium. Pour plus d'informations, voir la rubrique [«Editions d'IBM SPSS Modeler», à la page 2.](#page-9-0)

## **IBM SPSS Modeler Server**

Grâce à une architecture client/serveur, SPSS Modeler adresse les demandes d'opérations très consommatrices de ressources à un logiciel serveur puissant. Il offre ainsi des performances accrues sur des jeux de données plus volumineux.

<span id="page-9-0"></span>SPSS Modeler Server est un produit avec licence distincte qui s'exécute en permanence en mode d'analyse réparti sur un hôte de serveur en combinaison avec une ou plusieurs installations de IBM SPSS Modeler. Ainsi, SPSS Modeler Server fournit des performances supérieures sur de grands jeux de données car les opérations nécessitant beaucoup de mémoire peuvent être effectuées sur le serveur sans télécharger de données sur l'ordinateur client. IBM SPSS Modeler Server prend également en charge l'optimisation SQL et propose des capacités de modélisation dans la base de données pour des performances et une automatisation améliorées.

# **IBM SPSS Modeler Administration Console**

Modeler Administration Console est une interface graphique permettant de gérer de nombreuses options de SPSS Modeler Server qui peuvent également être configurées au moyen d'un fichier d'options. La console est incluse dans IBM SPSS Deployment Manager et peut être utilisée pour surveiller et configurer vos installations SPSS Modeler Server ; elle est disponible gratuitement pour les clients actuels de SPSS Modeler Server. L'application ne peut être installée que sur des ordinateurs Windows ; en revanche, elle peut administrer un serveur installé sur n'importe quelle plate-forme prise en charge.

# **IBM SPSS Modeler Batch**

Alors que l'exploration de données est généralement un processus interactif, il est également possible d'exécuter SPSS Modeler à partir d'une ligne de commande sans recourir à l'interface utilisateur graphique. Par exemple, vous pouvez avoir des tâches longue durée ou répétitives à exécuter sans intervention de l'utilisateur. SPSS Modeler Batch est une version spécifique du produit qui prend en charge toutes les capacités d'analyse de SPSS Modeler sans avoir besoin d'accéder à l'interface utilisateur standard. SPSS Modeler Server est requis pour utiliser SPSS Modeler Batch.

# **IBM SPSS Modeler Solution Publisher**

SPSS Modeler Solution Publisher est un outil qui permet de créer une version « packagée » d'un flux SPSS Modeler qui peut être exécutée par un moteur Runtime externe ou intégrée dans une application externe. Ainsi, vous pouvez publier et déployer des flux SPSS Modeler complets dans des environnements où SPSS Modeler n'est pas installé. SPSS Modeler Solution Publisher est fourni avec le service IBM SPSS Collaboration and Deployment Services - Scoring et nécessite une licence distincte. Avec cette licence, vous recevez SPSS Modeler Solution Publisher Runtime qui vous permet d'exécuter les flux publiés.

Pour plus d'informations sur SPSS Modeler Solution Publisher, reportez-vous à la documentation d'IBM SPSS Collaboration and Deployment Services. Le Knowledge Center d'IBM SPSS Collaboration and Deployment Services contient des sections intitulées "IBM SPSS Modeler Solution Publisher" et "IBM SPSS Analytics Toolkit."

## **Adaptateurs IBM SPSS Modeler Server pour IBM SPSS Collaboration and Deployment Services**

Différents adaptateurs pour IBM SPSS Collaboration and Deployment Services sont disponibles et permettent à SPSS Modeler et SPSS Modeler Server d'interagir avec un référentiel IBM SPSS Collaboration and Deployment Services. Ainsi, un flux SPSS Modeler déployé sur le référentiel peut être partagé par différents utilisateurs ou peut être accessible depuis l'application client léger IBM SPSS Modeler Advantage. Installez l'adaptateur sur le système qui héberge le référentiel.

## **Editions d'IBM SPSS Modeler**

SPSS Modeler est disponible dans les éditions suivantes.

### **SPSS Modeler Professional**

SPSS Modeler Professional offre tous les outils nécessaires à l'utilisation de la plupart des types de données structurées, tels que les comportements et interactions suivis dans les systèmes CRM, les

<span id="page-10-0"></span>caractéristiques sociodémographiques, les comportements d'achat et les données de vente.

#### **SPSS Modeler Premium**

SPSS Modeler Premium est un produit avec licence distincte qui étend le champ d'application de SPSS Modeler Professional afin de pouvoir traiter les données spécialisées et les données de texte non structurées. SPSS Modeler Premium inclut IBM SPSS Modeler Text Analytics :

**IBM SPSS Modeler Text Analytics** utilise des technologies linguistiques avancées et le traitement du langage naturel pour traiter rapidement une large variété de données textuelles non structurées, en extraire les concepts clés et les organiser pour les regrouper dans des catégories. Les concepts extraits et les catégories peuvent ensuite être combinés aux données structurées existantes, telles que les données démographiques, et appliqués à la modélisation grâce à la gamme complète d'outils d'exploration de données de IBM SPSS Modeler, afin de favoriser une prise de décision précise et efficace.

#### **IBM SPSS Modeler Subscription**

IBM SPSS Modeler Subscription propose les mêmes fonctionnalités d'analyse prédictive que le client IBM SPSS Modeler traditionnel. L'édition Subscription vous permet de télécharger régulièrement des mises à jour de produit.

### **Documentation**

Une documentation est disponible dans le menu Aide de SPSS Modeler. Elle ouvre le Knowledge Center en ligne, qui est toujours disponible en dehors du produit.

La documentation complète de chaque produit (y compris les instructions d'installation) au format PDF est également disponible dans un dossier compressé distinct, avec le téléchargement du produit. Les derniers documents PDF peuvent également être téléchargés depuis le Web sur le site [http://www.ibm.com/support/docview.wss?uid=ibm10874788.](http://www.ibm.com/support/docview.wss?uid=ibm10874788)

### **Documentation SPSS Modeler Professional**

La suite de documentation SPSS Modeler Professional (à l'exception des instructions d'installation) est la suivante.

- v **IBM SPSS Modeler Guide d'utilisation.** Introduction générale à SPSS Modeler : création de flux de données, traitement des valeurs manquantes, création d'expressions CLEM, utilisation de projets et de rapports et regroupement des flux pour le déploiement dans IBM SPSS Collaboration and Deployment Services ou IBM SPSS Modeler Advantage.
- v Noeuds source, de processus et de sortie d'**IBM SPSS Modeler.** Descriptions de tous les noeuds utilisés pour lire, traiter et renvoyer les données de sortie dans différents formats. En pratique, cela signifie tous les noeuds autres que les noeuds modélisation.
- v **Noeuds modélisation d'IBM SPSS Modeler.** Descriptions de tous les noeuds utilisés pour créer des modèles d'exploration de données. IBM SPSS Modeler propose différentes méthodes de modélisation issues des domaines de l'apprentissage automatique, de l'intelligence artificielle et des statistiques.
- v **Guide des applications IBM SPSS Modeler.** Les exemples de ce guide fournissent des introductions brèves et ciblées aux méthodes et techniques de modélisation. Une version en ligne de ce guide est également disponible dans le menu Aide. Pour plus d'informations, voir la rubrique [«Exemples](#page-11-0) [d'application», à la page 4.](#page-11-0)
- v **IBM SPSS Modeler Génération de scripts Python et d'automatisation** Ce manuel fournit des informations sur l'automatisation du système via des scripts Python, notamment sur les propriétés pouvant être utilisées pour manipuler les noeuds et les flux.
- v **Guide de déploiement d'IBM SPSS Modeler.** Informations sur l'exécution des flux IBM SPSS Modeler comme étapes des travaux d'exécution sous IBM SPSS Deployment Manager.
- <span id="page-11-0"></span>v **IBM SPSS Modeler CLEF - Guide de développeur.** CLEF permet d'intégrer des programmes tiers tels que des programmes de traitement de données ou des algorithmes de modélisation en tant que noeuds dans IBM SPSS Modeler.
- v **IBM SPSS Modeler Guide d'exploration de base de données.** Informations sur la manière de tirer parti de la puissance de votre base de données pour améliorer les performances et étendre la gamme des capacités d'analyse via des algorithmes tiers.
- v **IBM SPSS Modeler Server Guide d'administration et des performances.** Informations sur le mode de configuration et d'administration de IBM SPSS Modeler Server.
- v **IBM SPSS Deployment Manager Guide d'utilisation.** Informations sur l'utilisation de l'interface utilisateur de la console d'administration incluses dans l'application Deployment Manager pour la surveillance et la configuration d'IBM SPSS Modeler Server.
- v **IBM SPSS Modeler Guide CRISP-DM.** Guide détaillé sur l'utilisation de la méthodologie CRISP-DM pour l'exploration de données avec SPSS Modeler
- v **IBM SPSS Modeler Batch Guide d'utilisation.** Guide complet sur l'utilisation de IBM SPSS Modeler en mode de traitement par lots, avec des détails sur l'exécution en mode de traitement par lots et les arguments de ligne de commande. Ce guide est disponible au format PDF uniquement.

### **Documentation de SPSS Modeler Premium**

La suite de documentation SPSS Modeler Premium (à l'exception des instructions d'installation) est la suivante.

v **Guide d'utilisation de SPSS Modeler Text Analytics .** Informations sur l'utilisation des analyses de texte avec SPSS Modeler, notamment sur les noeuds Text Mining, l'espace de travail interactif, les modèles et d'autres ressources.

### **Exemples d'application**

Tandis que les outils d'exploration de données de SPSS Modeler peuvent vous aider à résoudre une grande variété de problèmes métier et organisationnels, les exemples d'application fournissent des introductions brèves et ciblées aux méthodes et aux techniques de modélisation. Les jeux de données utilisés ici sont beaucoup plus petits que les énormes entrepôts de données gérés par certains Data Miners, mais les concepts et les méthodes impliqués peuvent être adaptés à des applications réelles.

Pour accéder aux exemples, cliquez sur **Exemples d'application** dans le menu Aide de SPSS Modeler.

Les fichiers de données et les flux d'échantillons sont installés dans le dossier Demos, sous le répertoire d'installation du produit. Pour plus d'informations, voir «Dossier Demos».

**Exemples de modélisation de base de données.** Consultez les exemples dans le *IBM SPSS ModelerGuide d'exploration de base de données*.

**Exemples de génération de scripts.** Consultez les exemples dans le *IBM SPSS ModelerGuide de génération de scripts et d'automatisation*.

### **Dossier Demos**

Les fichiers de données et les flux d'échantillons utilisés avec les exemples d'application sont installés dans le dossier Demos, sous le répertoire d'installation du produit (par exemple : C:\Program Files\IBM\SPSS\Modeler\<version>\Demos). Ce dossier est également accessible à partir du groupe de programmes IBM SPSS Modeler, dans le menu Démarrer de Windows ou en cliquant sur Demos dans la liste des répertoires récents de la boîte de dialogue **Fichier** > **Ouvrir un flux**.

### <span id="page-12-0"></span>**Suivi des licences**

Lorsque vous utilisez SPSS Modeler, l'utilisation des licences est suivie et consignée à intervalles réguliers. Les métriques de licence consignées sont *AUTHORIZED\_USER* et *CONCURRENT\_USER* et le type de métrique consigné dépend du type de licence dont vous disposez pour SPSS Modeler.

Les fichiers journaux générés peuvent être traités par IBM License Metric Tool, à partir duquel vous pouvez générer des rapports d'utilisation de licence.

Les fichiers journaux des licences sont créés dans le répertoire dans lequel les fichiers journaux de SPSS Modeler Client sont enregistrés (par défaut, %ALLUSERSPROFILE%/IBM/SPSS/Modeler/<version>/log).

# <span id="page-14-0"></span>**Chapitre 2. IBM SPSS Modeler Solution Publisher**

IBM SPSS Modeler Solution Publisher est un puissant outil qui permet d'intégrer les résultats d'exploration de données dans votre processus métier afin de résoudre des problèmes du monde réel. A l'aide d'IBM SPSS Modeler Solution Publisher, vous pouvez créer une version complète d'un flux pouvant être exécutée par un moteur Runtime externe ou intégrée dans une application externe. De cette manière, vous pouvez déployer vos flux de modélisation de données dans un environnement de production afin de prendre en charge vos processus métier quotidiens et aider les décideurs de l'entreprise grâce aux connaissances issues de l'exploration des données.

A l'aide d'IBM SPSS Modeler Solution Publisher, vous pouvez non seulement exporter des modèles (au format PMML), mais également publier et déployer des *flux IBM SPSS Modeler complets*. Par conséquent, vous pouvez effectuer la préparation des données, ainsi que des opérations sur les enregistrements et les champs, notamment l'agrégation de données, la sélection d'enregistrements ou le calcul de nouveaux champs, avant de créer des prévisions basées sur un modèle. Vous pouvez ensuite davantage traiter les résultats de modèle avant d'enregistrer les données, le tout en exécutant simplement le flux publié.

**Remarque :** La publication est réalisée en utilisant l'onglet Publier du noeud d'export approprié. Pour plus d'informations, voir la rubrique [«Publication de flux», à la page 8.](#page-15-0) Les flux enregistrés dans les versions antérieures à 11.0 du produit ont utilisé un noeud Publier distinct. Le noeud est déjà pris en charge pour la compatibilité descendante, mais il n'est plus disponible sur la palette de noeud.

#### **Licences IBM SPSS Modeler Solution Publisher**

**Remarque :** IBM SPSS Modeler Solution Publisher est distribué en tant que partie intégrante de IBM SPSS Collaboration and Deployment Services Scoring Service, produit pour lequel une licence distincte est requise.<http://www.ibm.com/software/analytics/spss/products/deployment/cds/>

Lorsque vous vous procurez une licence, vous obtenez une application IBM SPSS Modeler Solution Publisher Runtime distincte permettant d'exécuter des flux publiés. Pour plus d'informations, voir la rubrique [«Installation de Runtime», à la page 17.](#page-24-0)

#### **Consignation**

Le fichier journal est contrôlé par le fichier de configuration log4cxx.properties, situé dans le dossier config de votre répertoire d'installation IBM SPSS Modeler Solution Publisher. Vous pouvez modifier le fichier de configuration log4cxx.properties pour personnaliser la sortie de consignation.

Notez que si vous utilisez Linux/UNIX, pour que l'application trouve le fichier de configuration, vous devez définir une variable d'environnement avant d'exécuter l'application (par exemple, export MODELERRUNTIME=MSP\_INSTALLATION\_DIRECTORY).

## **Fonctionnement d'IBM SPSS Modeler Solution Publisher**

Le déploiement d'une solution à l'aide d'IBM SPSS Modeler Solution Publisher se déroule en deux phases : *publication* et *exécution* d'un flux.

**Publication.** Après avoir travaillé sur le processus d'exploration de données, vous obtiendrez un modèle offrant une bonne solution au problème concerné. A ce stade, vous êtes en mesure d'appliquer le modèle à votre processus métier. Lorsque vous publiez un flux, sa description détaillée est inscrite sur le disque (sous la forme d'un fichier *image* et d'un fichier de *paramètres*). Pour plus d'informations, voir la rubrique [«Publication de flux», à la page 8.](#page-15-0)

<span id="page-15-0"></span>**Execution.** Une fois le flux publié, vous pouvez recréer le processus concerné en exécutant ce flux. Pour ce faire, servez-vous de la version autonome d'IBM SPSS Modeler Runtime (*modelerrun.exe*) ou développez une application utilisant la bibliothèque IBM SPSS Modeler Runtime pour exécuter le flux. Pour exécuter des flux à l'extérieur d'IBM SPSS Modeler (à l'aide de Runtime ou d'une application personnalisée), vous devez en premier lieu installer IBM SPSS Modeler Solution Publisher Runtime. Pour plus d'informations, voir la rubrique [«Installation de Runtime», à la page 17.](#page-24-0)

# **Publication de flux**

La publication des flux s'effectue directement à partir d'IBM SPSS Modeler à l'aide de n'importe quel noeud d'exportation standard : Base de données, Fichier à plat, Exportation Statistiques, Exportation d'extension, Exportation de collection de données, Exportation SAS, Excel et Exportation XML. Le type de noeud d'export détermine le format des résultats à écrire chaque fois que le flux publié est exécuté à l'aide d'IBM SPSS Modeler Solution Publisher Runtime ou d'une application externe. A titre d'exemple, pour enregistrer vos résultats dans une base de données chaque fois que le flux publié est exécuté, utilisez un noeud exportation de base de données.

#### **Pour publier un flux**

- 1. Ouvrez ou créez un flux, puis reliez un noeud d'export à la fin du flux.
- 2. Dans l'onglet Publier du noeud d'exportation, indiquez un nom racine pour les fichiers publiés (c'est-à-dire, le nom de fichier auquel les extensions .pim, .par et .xml seront ajoutées).
- 3. Cliquez sur **Publier** pour publier le flux ou sélectionnez **Publier le flux** pour publier automatiquement le flux chaque fois que le noeud est exécuté.

**Nom publié.** Indiquez le nom racine de l'image et des fichiers de paramètres publiés.

- v Le **fichier image** (\*.pim) fournit toutes les informations nécessaires à l'exécution par Runtime du flux publié, exactement tel qu'il était au moment de l'exportation. Si vous ne pensez pas devoir changer de paramètres du flux (comme la source des données d'entrée ou le fichier des données de sortie), vous pouvez vous contenter de déployer le fichier image.
- v Le **fichier de paramètres** (\*.par) contient des informations configurables sur les sources de données, les fichiers de sortie et les options d'exécution. Pour pouvoir contrôler l'entrée ou la sortie du flux sans republier ce dernier, vous avez besoin du fichier de paramètres et du fichier image.
- v Le **fichier de métadonnées** (\*.xml) décrit les entrées et les sorties de l'image et de leurs modèles de données. Il est conçu pour être utilisé par des applications qui incorporent la bibliothèque d'exécution et qui ont besoin de connaître la structure des données d'entrée et de sortie.

**Remarque :** Ce fichier est généré seulement si vous sélectionnez l'option **Publier les métadonnées**.

**Publication des paramètres.** Si nécessaire, vous pouvez inclure les paramètres de flux dans le fichier \*.par. Vous pouvez modifier les valeurs des paramètres de flux lorsque vous exécutez l'image soit en modifiant le fichier \*.par ou en utilisant l'API d'exécution.

Cette option active le bouton **Paramètres**. La boîte de dialogue Publier les paramètres s'affiche lorsque vous cliquez sur ce bouton.

Sélectionnez les paramètres à inclure dans l'image publiée en sélectionnant l'option appropriée dans la colonne **Publier**.

**Exécution dans le flux.** Indique si le flux est publié automatiquement lorsque le noeud est exécuté.

v **Exporter les données.** Exécute le noeud d'export de manière standard, sans publier le flux. (Pour résumer, le noeud s'exécute dans IBM SPSS Modeler comme il le ferait si IBM SPSS Modeler Solution Publisher n'était pas disponible.) Si vous sélectionnez cette option, le flux ne sera publié que si vous le demandez explicitement en cliquant sur **Publier** dans la boîte de dialogue du noeud d'export. Vous pouvez également publier le flux en cours à l'aide de l'outil Publier de la barre d'outils ou à l'aide d'un script.

v **Publier le flux.** Publie le flux en vue de le déployer à l'aide de IBM SPSS Modeler Solution Publisher. Sélectionnez cette option pour publier automatiquement le flux chaque fois qu'il est exécuté.

#### **Remarque :**

- v Si vous comptez exécuter le flux publié avec de nouvelles données ou des données mises à jour, n'oubliez pas que l'ordre des champs du fichier d'entrée doit être identique à celui des champs du fichier d'entrée du noeud source spécifié dans le flux publié.
- v Lorsque vous publiez des données vers des applications externes, vous pouvez être amené à filtrer les champs superflus ou à renommer des champs pour respecter les exigences de saisie. Pour ce faire, utilisez le noeud Filtrer avant le noeud d'export.

# <span id="page-18-0"></span>**Chapitre 3. Exécution de flux publiés**

La génération d'un jeu de données est l'effet principal de l'exécution d'un flux publié. Les données peuvent être stockées sur un fichier du disque ou inscrites dans une base de données. Les flux publiés ne peuvent pas générer de graphiques, de tableaux, de modèles générés ou de sorties autres que des données.

Les flux publiés à l'aide d'IBM SPSS Modeler Solution Publisher peuvent être exécutés en utilisant le programme IBM SPSS Modeler Solution Publisher Runtime. Le programme Runtime, *modelerrun.exe*, est exécuté à partir de la ligne de commande, avec des options indiquant le fichier image et le fichier de paramètres (facultatif) à exécuter. La commande Runtime est la suivante :

modelerrun -nobanner -p <fichier de paramètres> -o <options> <fichier image>

Les entrées de la commande sont répertoriées dans le tableau ci-après.

| Entrée de commande<br>Description |                                                                                                    |
|-----------------------------------|----------------------------------------------------------------------------------------------------|
| -nobanner                         | supprime le message du texte de démarrage du programme<br>Runtime (facultatif).                                                                                                    |
| $<$ parameter-file>               | est le nom du fichier de paramètres (facultatif).                                                                                                    |
| <options></options>               | est une liste séparée par des virgules de paires option=value<br>précisant les options d'exécution du programme Runtime. Les<br>options en question sont décrites plus bas (facultatif).<br>Remarque : Il ne doit pas y avoir d'espaces vides après une<br>virgule. |
| $\leq$ image-file>                | est le nom du fichier image à exécuter (obligatoire).                                                                                                    |

*Tableau 1. Entrées de commande Runtime*

Les options d'exécution disponibles sont répertoriées dans le tableau ci-après.

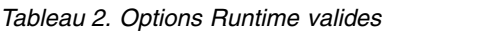

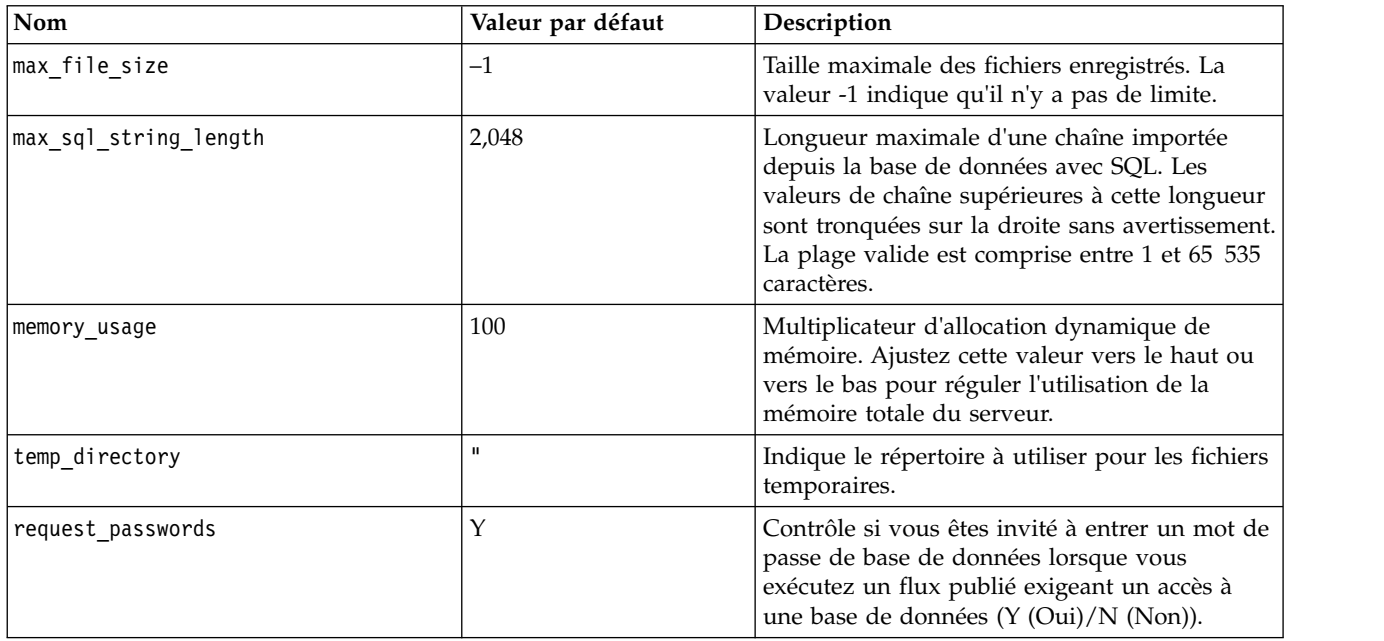

<span id="page-19-0"></span>**Remarque :** Lorsque vous publiez un flux qui contient un noeud Utilisateur, notez que SPSS Modeler Solution Publisher nécessite un fichier d'entrée pour le noeud (alors que dans SPSS Modeler, vous définissez la zone et son contenu directement dans le noeud). Le nom de fichier par défaut est userIput.dat et vous pouvez le modifier dans le fichier de paramètres.

**Remarque :** Lorsque vous exécutez un flux contenant un noeud d'optimisation de CPLEX dans **SPSS Modeler Solution Publisher**, la bibliothèque CPLEX intégrée de l'édition Community est utilisée par défaut. Elle comporte une limitation de 1000 variables et de 1000 contraintes. Si vous installez l'édition complète d'IBM ILOG CPLEX et préférez le moteur CPLEX de l'édition complète, qui n'est pas soumis à ces limitations, exécutez l'étape suivante pour votre plateforme.

- v Sous Windows, ajoutez le chemin d'accès à la bibliothèque sous forme d'argument de ligne de commande pour modelerrun.exe. Par exemple :
	- -o cplex opl lib path="<chemin CPLEX>\opl\bin\<rép\_Plateforme>"

où <chemin\_CPLEX> est le répertoire d'installation CPLEX tel que C:\Program Files\IBM\ILOG\ CPLEX Studio127, et <rép\_Plateforme> est le répertoire de la plateforme, par exemple x64 win64.

v Dans Linux, éditez modelerrun et ajoutez le chemin d'accès à la bibliothèque OPL. Par exemple : CPLEX\_OPL\_LIB\_PATH= <chemin\_CPLEX> /opl/bin/ <rép\_Plateforme>

où <chemin\_CPLEX> est le répertoire d'installation CPLEX tel que /root/Libs\_127\_FullEdition/ Linux x86 64, et <rép Plateforme> est le répertoire de la plateforme, par exemple x86-64 linux.

#### **Exécution d'un flux Apache Spark local dans IBM SPSS Modeler Solution Publisher**

Lorsque vous exécutez un flux Spark local dans IBM SPSS Modeler Solution Publisher, vous devez spécifier la commande modelerrun suivante (où C:/Anaconda2/python.exe représente le chemin d'accès à votre exécutable Python) :

-o eas\_pyspark\_python\_path=C:/Anaconda2/python.exe

### **Utilisation du fichier de paramètres pour personnaliser l'exécution de flux**

Lorsqu'un flux est publié, le fichier image contient des informations sur la source de données et la destination des données de sortie sélectionnées dans le flux d'origine. Toutefois, il est souvent pratique d'exécuter un flux en fonction de données issues d'une autre source de données ou de rediriger les données de sortie vers une autre destination. Vous devez, pour cela, modifier le fichier de paramètres du flux.

Cette opération s'avère particulièrement importante lorsque vous exécutez le flux publié sur un autre ordinateur que celui de sa création. Vous devrez mettre à jour les emplacements des fichiers d'entrée et de sortie pour refléter la structure de l'ordinateur cible. Les flux publiés ne prenant pas en charge les chemins relatifs, il est extrêmement important de vérifier l'emplacement des données de votre fichier de paramètres. (Si vous indiquez des chemins relatifs dans les options du noeud d'exportation lors de la publication du flux, IBM SPSS Modeler les convertit en chemins absolus avant de créer le fichier image et le fichier de paramètres du flux publié.)

Vous pouvez également utiliser le fichier des paramètres pour définir les options d'exécution et modifier les valeurs des paramètres de flux.

Les valeurs de paramètre sont spécifiées dans le fichier de paramètres sous forme de paires <name.attribute>=<value>. Le nom de certains paramètres contient un numéro d'identification permettant de distinguer les noeuds appartenant au même type dans le flux. Par exemple, dans un flux où l'entrée et la sortie font référence à une connexion de base de données, les paramètres décrivant la

connexion d'entrée peuvent être dbconn0.datasource, dbconn0.user, etc., et les paramètres associés à la connexion de sortie, dbconn1.datasource, dbconn1.user, etc. Les valeurs sont systématiquement placées entre guillemets doubles. Le fichier de paramètres contient les paramètres suivants qui peuvent tous être modifiés pour personnaliser l'exécution du flux.

| Paramètre                        | Rôle                                                                                                    |  |
|----------------------------------|----------------------------------------------------------------------------------------------------|--|
| dbconnx.datasource               | Nom de source de données (DSN).                                                                                                    |  |
| dbconn $x\boldsymbol{.}$ user    | Nom d'utilisateur destiné aux bases de données à accès limité.                                                                                                    |  |
| $\texttt{d}$ bconn $x$ .password | Mot de passe destiné aux bases de données à accès limité.                                                                                                    |  |
| $\text{d}$ bconn $x$ . epassword | Mot de passe codé destiné aux bases de données à accès limité. Pour<br>créer un mot de passe codé, sélectionnez Coder le mot de passe dans<br>le menu Outils de l'interface utilisateur de IBM SPSS Modeler. Copiez<br>et collez le mot de passe codé selon vos besoins. |  |
| dbconnx.password_required        | Indicateur indiquant si un mot de passe doit être entré pour la<br>connexion à cette base de données. (La valeur est Y (Oui) ou N<br>(Non).) Ce paramètre adopte automatiquement la valeur N si aucun<br>mot de passe n'est spécifié lors de la publication.             |  |
| dbconnx.catalog                  | Catalogue associé à la connexion de base de données.                                                                                                    |  |
| dbtablex.name                    | Nom du tableau de base. Remarque : L'ordre des champs dans un<br>nouveau tableau doit être identique à celui des champs du premier<br>flux publié.                                                                                                    |  |
| dbtablex.schema                  | Nom du schéma.                                                                                                    |  |
| dbtablex.catalog                 | Catalogue associé au tableau actuel.                                                                                                    |  |
| filex.name                       | Nom du fichier de données. Remarque : L'ordre des champs dans un<br>nouveau fichier d'entrée doit être identique à celui des champs du<br>premier flux publié.                                                                                                    |  |
| filex.path                       | Emplacement du fichier (nom du répertoire).                                                                                                    |  |
| filex.field_names_included       | En ce qui concerne les fichiers texte, il s'agit de l'indicateur indiquant<br>si le nom des champs apparaît sur la première ligne du fichier. (La<br>valeur est Y (Oui) ou N (Non).)                                                                                     |  |
| filex.field_separator            | Caractères permettant de séparer les valeurs des champs des fichiers<br>texte.                                                                                                    |  |
| filex.decimal_separator          | Séparateur décimal des fichiers texte.                                                                                                    |  |
| options.angle_in_radians         | Indicateur indiquant si des radians servent d'unité de mesure dans les<br>expressions trigonométriques CLEM. (La valeur est Y (Oui) ou N<br>(Non).                                                                                                    |  |
| options.date_2digit_baseline     | Définit le siècle des dates dont l'année porte sur deux chiffres.                                                                                                    |  |
| options.date baseline            | La date de référence (toujours le 1er janvier) utilisée par les fonctions<br>de date CLEM opérant avec une date unique.                                                                                                    |  |
| options.time rollover            | Indicateur indiquant si les différences horaires négatives font référence<br>à un moment passé.                                                                                                    |  |
| options.decimal_separator        | Séparateur décimal par défaut des fichiers texte.                                                                                                    |  |
| options.time_format              | Format horaire utilisé lorsque les chaînes sont interprétées comme des<br>heures par les fonctions horaires de CLEM.                                                                                                    |  |
| options.date_format              | Format de date utilisé lorsque les chaînes sont interprétées comme des<br>dates par les fonctions de date de CLEM.                                                                                                    |  |
| options.timestamp format         | Format utilisé lorsque les champs d'horodatage sont lus comme des<br>chaînes depuis les sources de données ODBC.                                                                                                    |  |

*Tableau 3. Paramètres d'exécution*

<span id="page-21-0"></span>*Tableau 3. Paramètres d'exécution (suite)*

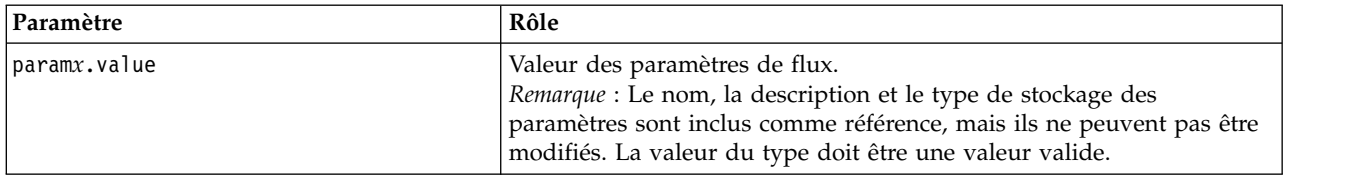

# **Intégration d'IBM SPSS Modeler Solution Publisher dans les applications**

Outre le moteur autonome Runtime, IBM SPSS Modeler Solution Publisher propose une bibliothèque de programmation (CLEMRTL) qui permet à d'autres programmes de contrôler l'exécution des flux IBM SPSS Modeler Solution Publisher. Vous pouvez appeler des procédures CLEMRTL dans les programmes client écrits en C et en C++. Pour utiliser la bibliothèque CLEMRTL, vous devez insérer le fichier d'en-tête *clemrtl.h* (disponible dans le dossier *..\installation\clemrtl\include*) et veiller à lier le fichier de bibliothèque approprié à la plate-forme de développement dans votre application lors de sa création. Le fichier clemrtl.dll est disponible dans le dossier *..\installation\bin*.

Tout fichier source faisant référence aux procédures de bibliothèque doit intégrer le fichier d'en-tête *clemrtl.h*. Ce fichier fournit des prototypes ANSI C concernant les procédures de bibliothèque et désigne les macros utiles. Les seuls en-têtes nécessaires sont ceux exigés par le programme. Pour éviter tout conflit de dénomination, les noms des types de bibliothèque et des fonctions commencent par clemrtl\_ et ceux des macros par CLEMRTL\_.

La bibliothèque CLEMRTL génère des rapports contenant des informations utiles qui doivent être renvoyées à l'application d'une manière ou d'une autre. CLEMRTL offre plusieurs mécanismes de traitement de ces messages :

- v L'application peut récupérer des détails de la dernière erreur à l'aide de la fonction clemrtl\_getErrorDetail().
- v Elle propose sa propre procédure de gestion des rapports à l'aide de la fonction clemrtl\_setReportHandler().

Le système Runtime possède un catalogue de messages traduits destinés aux rapports. Tout rapport transmis à l'application inclut la chaîne du message traduit. Les rapports intègrent également le code du rapport afin que l'application puisse décider d'interpréter et de présenter le message différemment. Pour pouvoir obtenir des messages détaillés (traduits), l'application doit placer le fichier *messages.cfg* approprié dans un répertoire *config*. Différentes versions du fichier *messages.cfg* correspondant aux paramètres régionaux se trouvent dans le répertoire *<répertoire d'installation>/config/<paramètres régionaux>*, où *<répertoire d'installation>* est le répertoire dans lequel vous avez installé IBM SPSS Modeler Solution Publisher et *<paramètres régionaux>* est le paramètre régional choisi. Sélectionnez la version correcte du fichier *messages.cfg* et ajoutez-la à un sous-répertoire *config* du répertoire des projets.

Le système Runtime ne nécessite pas d'environnement ni de paramètres de registre particuliers pour pouvoir fonctionner correctement. Des bibliothèques dépendantes doivent être distribuées avec une application liée à CLEMRTL. Ces fichiers sont inclus dans le répertoire *<répertoire d'installation>/bin*.

#### **Configuration requise**

Le tableau ci-après contient les plateformes et les compilateurs testés avec la bibliothèque de programmation Runtime.

<span id="page-22-0"></span>*Tableau 4. Plateformes et compilateurs*

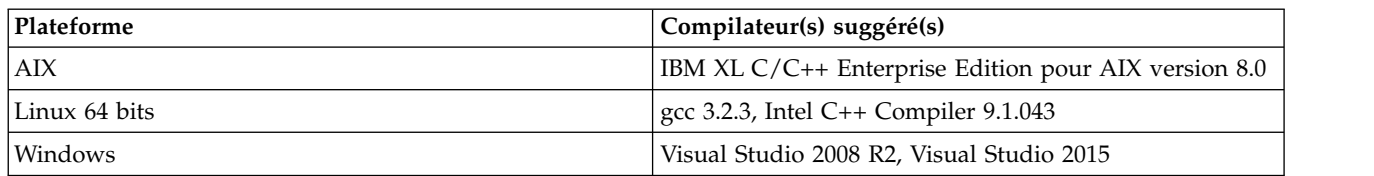

# **Exemple d'application IBM SPSS Modeler Solution Publisher**

L'application fournie à titre d'exemple, *dlltest.c*, est incluse dans le dossier *\clemtrl\demo* du répertoire d'installation de IBM SPSS Modeler Solution Publisher. Utilisez cette application pour vous initier à l'intégration de la bibliothèque Runtime dans vos propres programmes.

Les informations utilisées par les applications fournies à titre d'exemple sont incluses dans le dossier *\clemtrl\demo*. Reportez-vous au fichier *README.txt* pour plus d'instructions. La compilation d'une application variant en fonction de la plate-forme, des fichiers exemple sont également fournis.

# <span id="page-24-0"></span>**Chapitre 4. Installation d'IBM SPSS Modeler Solution Publisher Runtime**

### **Installation de Runtime**

L'installation d'IBM SPSS Modeler Solution Publisher Runtime vous permet d'exécuter des flux publiés. Les flux publiés sont indépendants du système d'exploitation ; vous pouvez donc exécuter tout flux publié sur n'importe quelle plate-forme prise en charge par Runtime.

La fonctionnalité qui vous permet de publier des flux depuis IBM SPSS Modeler est installée avec IBM SPSS Modeler. Notez que les fichiers publiés doivent être réexportés avec chaque version d'IBM SPSS Modeler. Par exemple, un fichier exporté à l'aide d'une version antérieure ne fonctionnera pas avec la version en cours d'IBM SPSS Modeler Solution Publisher Runtime.

### **Installation sous Windows**

La section suivante décrit la procédure d'installation de SPSS Modeler Solution Publisher Runtime sous le système d'exploitation Windows.

- 1. Lancez l'installation d'IBM SPSS Modeler Solution Publisher.
- 2. Dans le menu d'installation, choisissez **Install IBM SPSS Modeler Solution Publisher Runtime** ou **Install IBM SPSS Modeler Solution Publisher Runtime for Win64**, en fonction du système sur lequel vous choisissez d'effectuer l'installation.
- 3. Dans l'assistant d'installation, cliquez sur **Suivant** pour commencer.
- 4. Suivez les instructions qui s'affichent à l'écran. Pour continuer, cliquez sur **Suivant**.
- 5. Une fois que vous avez défini toutes les options, vous êtes en mesure de lancer l'installation. Cliquez sur l'option d'**installation** pour commencer le transfert des fichiers.
- 6. Une fois tous les fichiers installés, cliquez sur **Terminer**.

### **Installation sous UNIX**

Les sections suivantes décrivent la configuration système supplémentaire requise pour l'installation d'IBM SPSS Modeler Solution Publisher Runtime sous le système d'exploitation UNIX, et la procédure à suivre.

#### **Eléments de configuration supplémentaires pour UNIX**

Vous devez vous assurer que les limites du noyau sur le système sont suffisantes pour utiliser IBM SPSS Modeler Server. Les valeurs ulimits des données, de la mémoire, du fichier et des processus sont particulièrement importantes et doivent être définies sur illimitées au sein de l'environnement IBM SPSS Modeler Server. Pour ce faire :

1. Ajoutez les commandes suivantes à modelersrv.sh :

```
ulimit –d unlimited
ulimit –m unlimited
ulimit –f unlimited
ulimit –u unlimited
```
De plus, définissez la limite maximale de pile autorisée par le système (ulimit -s XXXX), par exemple :

ulimit -s 64000

2. Redémarrez IBM SPSS Modeler Server.

Vous avez également besoin de l'utilitaire de compression de fichiers *gzip* et de *GNU cpio* installés au bon emplacement afin que le programme d'installation puisse décompresser les fichiers d'installation. En outre, sur la machine qui exécute SPSS Modeler Server, vous devez définir l'environnement local sur EN\_US.UTF-8.

#### **Procédure d'installation sous UNIX**

Ces instructions d'installation s'appliquent à IBM SPSS Modeler Solution Publisher Runtime pour UNIX. Vous devez disposer d'un droit d'accès en lecture et en écriture sur le répertoire d'installation cible ; par conséquent, connectez-vous via un compte qui présente un niveau d'autorisation suffisant.

**Remarque :** Vous devez vous connecter comme utilisateur *root* pour effectuer l'installation.

- 1. Dans le pack d'installation, ouvrez le répertoire *modelrun*.
- 2. Modifiez pour le répertoire de la plateforme approprié.
- 3. Exécutez le script d'installation *.bin*. Par exemple :

./modelersolutionpublisherhpia64.bin -i console

- 4. Les détails de l'introduction apparaissent. Appuyez sur Entrée pour continuer.
- 5. Les informations de licence apparaissent. Lisez la licence, saisissez 1 pour l'accepter puis appuyez sur Entrée pour continuer.
- 6. Une liste des langues disponibles apparaît. Saisissez le numéro de la langue à installer et appuyez sur Entrée pour continuer.
- 7. Une invite vous demande de saisir l'emplacement de l'installation. Pour utiliser le répertoire par défaut */usr/IBM/SPSS/ModelerSolutionPublisher<nn>* (où *<nn>* est le numéro de version), appuyez sur Entrée. Le programme Runtime sera installé dans le répertoire indiqué.
- 8. Une invite vous demande de confirmer l'emplacement de l'installation. Lorsque celui-ci est correct, tapez y et appuyez sur Entrée.
- 9. Un récapitulatif de préinstallation apparaît pour confirmer vos entrées. Appuyez sur Entrée pour continuer.
- 10. Un message apparaît pour vous informer que la routine d'installation est prête à être exécutée. Appuyez sur Entrée pour continuer.
- 11. Une barre de progression apparaît pendant l'exécution de l'installation. Lorsque l'installation est terminée, appuyez sur Entrée pour quitter le programme d'installation.

### **Configuration d'ODBC sous UNIX**

#### **Configuration d'ODBC afin qu'il démarre avec IBM SPSS Modeler Solution Publisher Runtime**

Lorsque vous parvenez à vous connecter à la base de données à partir de IBM SPSS Modeler Server, vous pouvez configurer une installation de IBM SPSS Modeler Solution Publisher Runtime sur le même serveur en référençant le même script odbc.sh à partir du script de démarrage de IBM SPSS Modeler Solution Publisher Runtime.

- 1. Modifiez le fichier script modelerrun dans IBM SPSS Modeler Solution Publisher Runtime pour ajouter la ligne suivante immédiatement au-dessus de la dernière ligne du script :
	- . < odbc.sh path>

où odbc.sh\_path est le chemin complet vers le fichier odbc.sh. Par exemple :

. /usr/spss/odbc/odbc.sh

**Remarque :** La syntaxe est importante. Assurez-vous de laisser un espace entre le premier point et le chemin d'accès au fichier.

- 2. Enregistrez le fichier du script modelerrun.
- 3. Par défaut, le gestionnaire de pilote DataDirect n'est pas configuré pour qu'IBM SPSS Modeler Solution Publisher Runtime utilise ODBC sur les systèmes UNIX. Pour configurer UNIX afin qu'il

<span id="page-26-0"></span>charge le gestionnaire de pilote DataDirect, saisissez les commandes suivantes (où rép installation sp est le répertoire d'installation de Solution Publisher Runtime) :

```
cd rép_installation_sp
rm -f libspssodbc.so
ln -s libspssodbc_datadirect.so libspssodbc.so
```
### **Dépannage d'une installation**

#### **Signature numérique non valide lors de l'installation**

Les produits IBM SPSS Modeler utilisent la certification IBM pour la signature numérique. Dans certaines circonstances, vous pouvez obtenir l'erreur suivante lors de la tentative d'installation des produits SPSS Modeler :

Erreur 1330. Impossible d'installer un fichier requis car le nom du fichier CAB a une signature numérique non valide...

#### **Tous les utilisateurs Windows**

Ce message s'affiche lorsque vous tentez d'installer les produits SPSS Modeler sur une machine qui ne dispose pas d'une connexion Internet et sur laquelle le certificat correct n'est pas installé. Suivez la procédure ci-dessous pour résoudre ce problème.

- 1. Cliquez sur **OK** à l'apparition du message.
- 2. Cliquez sur **Annuler** pour quitter le programme d'installation.
- 3. Si l'ordinateur sur lequel vous souhaitez effectuer l'installation n'a pas de connexion Internet, effectuez l'étape suivante sur un ordinateur avec une connexion Internet et copiez le fichier .cer sur l'ordinateur sur lequel vous souhaitez effectuer l'installation.
- 4. Accédez à [https://support.symantec.com,](https://support.symantec.com) recherchez **certificat racine G5 de l'autorité de certification principale VeriSign de classe 3** et téléchargez-le. Sauvegardez-le sous forme de fichier .cer.
- 5. Faites un double clic sur le fichier .cer.
- 6. Dans l'onglet Général, cliquez sur **Installer le certificat**.
- 7. Suivez les instructions dans l'assistant d'importation de certificat, à l'aide des options par défaut et cliquez sur **Terminer** pour finir.
- 8. Effectuez de nouveau l'installation.

### **Démarrage du programme Runtime**

Une fois que vous avez installé le moteur d'exécution, vous pouvez l'utiliser pour exécuter des flux qui ont été publiés à partir de IBM SPSS Modeler à l'aide des noeuds d'exportation. Pour plus d'informations, voir la rubrique [«Publication de flux», à la page 8.](#page-15-0) Lancez Runtime à partir de la ligne de commande, en entrant des options indiquant le nom du fichier image publié et un fichier de paramètres facultatif à exécuter.

Pour exécuter Runtime, saisissez ce qui suit à l'invite de commande :

modelerrun -p <parameter-file> -o <options> <image-file>

Les entrées de la commande sont répertoriées dans le tableau ci-après.

| Entrée de commande                | Description                                                                                                    |
|-----------------------------------|----------------------------------------------------------------------------------------------------|
| <parameter-file></parameter-file> | correspond au nom du fichier de paramètres publié (facultatif).                                                                                                    |
| <options></options>               | est une liste séparée par des virgules de paires option=value précisant les<br>options d'exécution du programme Runtime. Remarque : Il ne doit pas y avoir<br>d'espaces vides après une virgule. |
| <image file=""/>                  | est le nom du fichier image publié (*.pim) à exécuter.                                                                                                    |

*Tableau 5. Entrées de commande Runtime*

<span id="page-27-0"></span>*Remarque* : Si vous utilisez des langues multioctet comme le chinois ou le japonais dans un environnement UNIX, vous devez spécifier les codes de langue à utiliser. L'exemple suivant présente les codes de langue du chinois simplifié :

```
./modelerrun -o locale="zh_CN.GB18030",encoding="GB18030" -p
```
où -p est l'emplacement des fichiers pim et par.

Consultez Chapitre [3, «Exécution de flux publiés», à la page 11](#page-18-0) pour plus d'informations.

### **Changement de répertoire temporaire**

Certaines opérations effectuées par IBM SPSS Modeler Solution Publisher Runtime peuvent nécessiter la création de fichiers temporaires. Par défaut, Runtime crée les fichiers temporaires dans le répertoire temporaire du système. Vous pouvez modifier l'emplacement du répertoire temporaire en effectuant les opérations suivantes.

*Remarque* : Il est très important d'utiliser la syntaxe correcte et de prêter une attention particulière aux espaces et au chemin du répertoire.

Supposons que vous utilisiez IBM SPSS Modeler Solution Publisher Runtime avec les fichiers publiés *webtest.pim* et *webtest.par*. Dans cette situation, vous souhaitez modifier l'emplacement des fichiers temporaires pour utiliser le répertoire *C:\published\temp*. Pour modifier l'emplacement du répertoire temp utilisé par l'exécutable :

1. Dans le répertoire où les fichiers *.pim* et *.par* sont enregistrés, exécutez la commande suivante :

modelerrun -o temp\_directory="C:\\published\\temp" -p webtest.par webtest.pim

Cette commande indique à Runtime d'utiliser *"C:\published\temp"* comme répertoire temporaire pour ce processus particulier uniquement.

## **Désinstallation d'IBM SPSS Modeler Solution Publisher Runtime**

La section suivante décrit les procédures de désinstallation d'IBM SPSS Modeler Solution Publisher Runtime.

### **Procédure de désinstallation sous Windows**

- 1. Dans le Panneau de configuration de Windows, sélectionnez **Ajout/Suppression de programmes**.
- 2. Dans la liste, sélectionnez **IBM SPSS Modeler Solution Publisher <nn>**.
- 3. Cliquez sur **Supprimer**.
- 4. Suivez ensuite les instructions à l'écran pour supprimer le programme Runtime.

*Remarque* : Vous devez être connecté à votre ordinateur en tant qu'administrateur pour supprimer des programmes.

### **Procédure de désinstallation sous UNIX**

Supprimez le répertoire d'installation, y compris tous les fichiers installés.

# <span id="page-28-0"></span>**Chapitre 5. API IBM SPSS Embedded Predictive Modeling**

L'API IBM SPSS Embedded Predictive Modeling définit une interface Java simple permettant d'intégrer les artefacts IBM SPSS Modeler conçus dans vos applications d'une manière incorporée. La documentation complète au format Javadoc est incluse dans IBM SPSS Modeler Solution Publisher pour les programmeurs qui utilisent la bibliothèque.

Notez les restrictions suivantes lors de l'utilisation de l'API Embedded Predictive Modeling (EPM) :

- v **Des libellés de noeud source et terminal uniques sont nécessaires.** L'API EPM utilise des libellés de noeud. Bien que les libellés soient toujours dans un contexte de noeud source ou terminal, ils peuvent être ambigus.
- v **Les super noeuds ne sont pas pris en charge comme noeuds terminaux.** Pour qu'une source commune pour les super noeuds soient disponible dans toutes les opérations, ils ne sont pas pris en charge comme noeuds source ou terminaux.
- v **Restrictions relatives aux noms de zone d'entrée.** Certains caractères ne peuvent pas être utilisés dans les noms de zone.

Voir les informations ci-après pour une présentation de la fonctionnalité de l'API. Pour plus d'informations, voir la documentation Javadoc fournie avec le produit.

#### **Evaluation incorporée de modèle prédictif**

**Usage :** utilisée par l'application pour générer une analyse prédictive à la demande à mesure que de nouvelles données entrent. L'application doit gérer des modèles actualisés. Les noeuds source, et le noeud terminal de la branche d'évaluation, sont remplacés par les entrées et sorties de l'application dans ce mode d'évaluation.

**Action :** prépare la branche d'évaluation que vous avez créée dans le flux IBM SPSS Modeler une fois pour les appels répétitifs qui génèrent rapidement et efficacement l'analyse prédictive depuis les données d'entrée gérées par l'application.

#### **Actualisation de modèle prédictif**

**Usage :** exécutez l'apprentissage initial des algorithmes du modèle dans la conception de flux en utilisant les données historiques. De plus, "actualisez" régulièrement les algorithmes de modèle prédictif configurés avec les données historiques les plus actuelles.

**Action :** exécute tous les noeuds de génération de modèle prédictif dans le flux IBM SPSS Modeler, ce qui permet d'effectuer l'apprentissage de l'algorithme du modèle prédictif en utilisant des techniques d'exploration. Met à jour les nuggets d'applicateur de modèle liés à chaque noeud création de modèles. Les paramètres de flux et les propriétés de noeud source/terminal peuvent être utilisés pour implémenter un certain niveau de dynamisme.

#### **Evaluation de modèle prédictif**

**Usage :** utilisée par une application pour communiquer l'exactitude, la confiance ou une autre évaluation qualitative d'un modèle prédictif formé dans le flux IBM SPSS Modeler. Ces informations sont généralement utilisées pour contrôler la promotion d'un modèle prédictif nouvellement actualisé dans l'évaluation dans l'application. La raison principale pour laquelle l'actualisation de modèle renvoie un nouvel objet PredictiveModel est la comparaison des données d'évaluation du modèle actualisé et du modèle original.

**Action :** exécute tous les noeuds de création de document (principalement les noeuds de sortie non interactifs des palettes de graphique et de sortie IBM SPSS Modeler) dans le flux IBM SPSS Modeler qui retourne les documents résultants. Les paramètres de flux et les propriétés de noeud source/terminal peuvent être utilisés pour implémenter un certain niveau de dynamisme.

#### **Exécution du flux du modèle prédictif**

**Usage :** tous les scénarios d'utilisation qui ne sont pas adaptés à "l'actualisation", "l'évaluation", ou aux deux modes d'évaluation, doivent être traités en utilisant l'exécution de flux.

**Action :** exécution contrôlée par les options de flux IBM SPSS Modeler, dans le mode "Tous les noeuds terminaux", qui revient à cliquer sur la grande flèche verte dans IBM SPSS Modeler Client, ou tel que codé dans le script au niveau flux. Les paramètres de flux et les propriétés de noeud source/terminal peuvent être utilisés pour implémenter un certain niveau de dynamisme.

#### **Données externes d'évaluation du modèle prédictif**

**Usage :** appelées processus "par lot" en raison de la manière dont un lot complet de données d'entrée est traité.

**Action :** exécute la branche d'évaluation conformément à la conception. Les entrées des noeuds source de données configurés et d'analyse prédictive générées persistent, tel que contrôlé par le noeud terminal. Les paramètres de flux et les propriétés de noeud source/terminal peuvent être utilisés pour implémenter un certain niveau de dynamisme.

#### **Paramètres de flux de modèle prédictif et spécifications des propriétés des noeuds source et terminaux**

**Usage :** une méthode courante consiste à définir les paramètres référencés dans les expressions dans les branches du flux. Un autre point de contrôle consiste à modifier certaines propriétés d'un noeud source ou terminal pour modifier le chemin de fichier utilisé, etc.

**Action :** certains aspects de l'exécution du flux IBM SPSS Modeler peuvent être modifiés dynamiquement par une application.

**Remarque :** Les modifications de paramètres doivent être effectuées avant de créer le PredictiveScorer (voir la description d'évaluation incorporée ci-dessus), et les propriétés des noeuds source et terminaux n'ont aucune signification pour l'objet.

# <span id="page-30-0"></span>**Chapitre 6. Référence de l'API de la bibliothèque d'exécution IBM SPSS Modeler Solution Publisher**

### **Introduction**

L'API CLEMRTL permet de contrôler l'exécution des flux publiés à partir de votre application. Cette section décrit les fonctions API disponibles.

Les points suivants se rapportent à l'utilisation générale de l'API :

- v L'API comporte une liaison C qui offre une compatibilité maximale ; la bibliothèque présente, quant à elle, des dépendances C++. De ce fait, elle ne peut être utilisée qu'avec un éditeur de liens C++ sur certaines plates-formes.
- Vous devez appeler la fonction clemrtl initialise ext() avant d'utiliser toute autre fonction dans la bibliothèque.
- Le type clemrtl image handle est utilisé comme identificateur d'image.
- v Chaque fonction renvoie un code indicateur de statut. Les valeurs de l'indicateur de statut sont présentées dans le tableau ci-après.

*Tableau 6. Valeurs d'indicateur de statut*

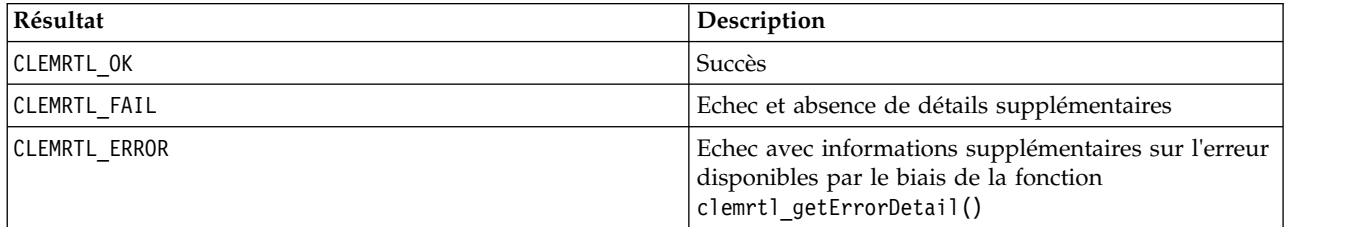

### **Présentation du processus d'API**

Une application qui utilise l'API obéit, dans les grandes lignes, au schéma suivant :

- 1. Initialisez la bibliothèque à l'aide de clemrtl\_initialise\_ext().
- 2. Vérifiez et modifiez les options d'exécution en utilisant clemrtl\_getOption() et clemrtl\_setOption().
- 3. Ouvrez une image à l'aide de clemrtl\_openImage() et recevez un descripteur d'image.
- 4. Vérifiez et modifiez les paramètres d'image en utilisant clemrtl enumerateParameters(), clemrtl getParameter() et clemrtl setParameter().
- 5. Exécutez l'image à l'aide de clemrtl\_execute(). Si la même image doit être exécutée plusieurs fois sans modification des paramètres, utilisez d'abord clemrtl\_prepare() .
- 6. Fermez l'image à l'aide de clemrtl\_closeImage().
- 7. Pour annuler une exécution en cours, utilisez clemrtl\_interrupt().
- 8. Pour extraire les informations concernant la dernière erreur, utilisez clemrt qetErrorDetail(). Pour recevoir des messages d'erreur, ainsi que d'autres messages de diagnostic, au fur et à mesure de leur génération, exécutez la fonction clemrtl\_setReportHandler().

La bibliothèque est conçue pour une utilisation avec plusieurs unités d'exécution sous les conditions suivantes :

v Les fonctions globales (celles n'utilisant pas de descripteur d'image comme argument) ne peuvent pas être appelées simultanément.

- <span id="page-31-0"></span>v Les fonctions propres aux images (celles utilisant un descripteur d'image comme argument) ne peuvent pas être appelées simultanément lorsqu'elles s'appliquent au même descripteur d'image, à l'exception de clemrtl\_interrupt().
- v Les fonctions locales d'image peuvent être appelées simultanément lorsqu'elles s'appliquent à des descripteurs d'image différents.

Plus particulièrement, cela signifie que des unités d'exécution distinctes peuvent préparer et exécuter des images simultanément, à condition d'utiliser des descripteurs d'image différents. Des descripteurs d'image différents peuvent faire référence à la même image (la fonction clemrtl\_openImage() crée un descripteur chaque fois qu'elle est appelée, et ce également pour la même image) mais, lors de l'exécution de plusieurs instances d'une même image, veillez à modifier les paramètres d'image pour rediriger la sortie comme souhaité. Si deux images exécutées simultanément tentent d'écrire dans le même fichier de sortie ou dans la même table de base de données, les résultats seront imprévisibles.

# **Fonctions d'API**

Retrouvez ci-dessous la liste complète des fonctions présentées dans l'API.

#### **initialise**

```
Cette fonction a été remplacée par
initialise ext(intidicates, 0, 0);
```
Les nouveaux programmes doivent appeler *initialise\_ext*.

#### **initialise\_ext**

```
int clemrtl_initialise_ext(
unsigned flags,
 int arg_count,
 const clemrtl init arg* args);
```
Initialise IBM SPSS Modeler Solution Publisher Runtime. *Cette fonction doit être appelée avant toute autre fonction API.*

| Paramètre   | Description                                                                                                    |
|-------------|----------------------------------------------------------------------------------------------------|
| indicateurs | Contrôle certains aspects du processus d'initialisation. La valeur est construite en<br>tant qu'opérateur OR sur les bits des indicateurs décrits ci-dessous.                          |
| arg count   | Le nombre d'arguments d'initialisation supplémentaires. Ce nombre doit être<br>inférieur ou égal à la longueur de l'ensemble de args.                                                  |
| args        | Arguments d'initialisation supplémentaires. Les arguments sont décrits par type :<br>typedef struct clemrtl init arg {<br>const char* nom;<br>const char* valeur;<br>clemrtl init arg; |

*Tableau 7. Paramètres initialise\_ext*

Le champ nom est le nom d'une propriété de configuration et le champ valeur est sa valeur. Les propriétés de configuration indiquées dans le tableau ci-après sont reconnues.

*Tableau 8. Propriétés de configuration*

| Nom                    | Valeur                                                                                                    |
|------------------------|----------------------------------------------------------------------------------------------------|
| installation directory | Le chemin d'accès entier au dossier d'installation IBM SPSS Modeler<br>Solution Publisher Le dossier d'installation qui contient les dossiers bin<br>etconfig. |

<span id="page-32-0"></span>Renvoie l'un des codes d'erreur affichés dans le tableau ci-après.

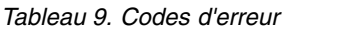

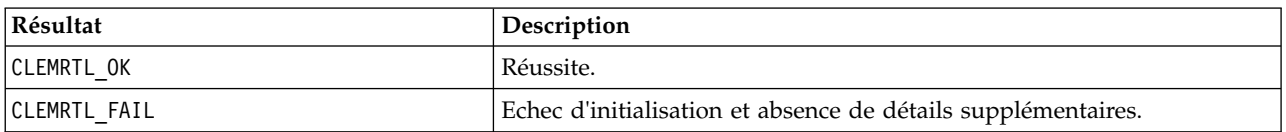

Le paramètre flags permet de contrôler certains aspects du processus d'initialisation. La valeur 0 (ou CLEMRTL\_INIT\_DEFAULTS) définit le comportement par défaut suivant :

- v Définissez le fuseau horaire par défaut en appelant tzset().
- Affecte la valeur "C" au paramètre régional LC\_NUMERIC.
- v Définissez le nouveau gestionnaire global de manière à ce qu'il génère une exception quand la mémoire est épuisée.

e comportement peut être modifié en définissant des combinaisons des indicateurs répertoriés dans le tableau ci-après.

*Tableau 10. Indicateurs*

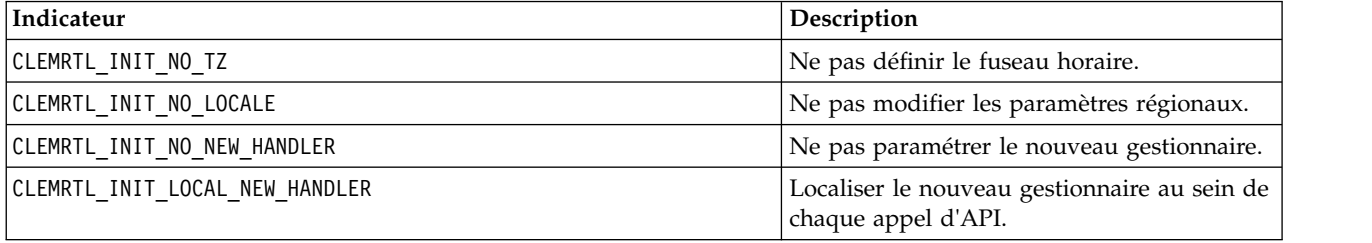

La bibliothèque exige que la valeur "C" soit affectée au paramètre régional LC\_NUMERIC pour pouvoir réaliser une conversion correcte entre les nombres et les chaînes (le format de nombre IBM SPSS Modeler utilise les règles du paramètre régional "C"). Cela concerne également la conversion des nombres lus et écrits dans les fichiers texte.

- v Indiquez NO\_LOCALE si l'application dépend du paramètre régional LC\_NUMERIC et n'exige pas de conversion entre nombres et chaînes.
- v NO\_NEW\_HANDLER et LOCAL\_NEW\_HANDLER s'excluent mutuellement. La bibliothèque exige que la valeur new génère une exception lorsque la mémoire est épuisée.
- Indiquez NO\_NEW\_HANDLER si l'application définit elle-même son nouveau gestionnaire ou si vous êtes certain que le compilateur/système d'exécution génère une exception par défaut.

Spécifiez LOCAL\_NEW\_HANDLER seulement si l'application suppose que la valeur new renvoie un pointeur nul lorsque la mémoire est épuisée. *Remarque* : L'utilisation de ce commutateur n'est pas recommandée dans un environnement multi-unité d'exécution.

#### **getOption**

```
int clemrtl_getOption(
const char* name,
char* value,
int value size);
```
Extrait la valeur d'une option d'exécution.

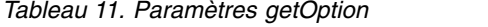

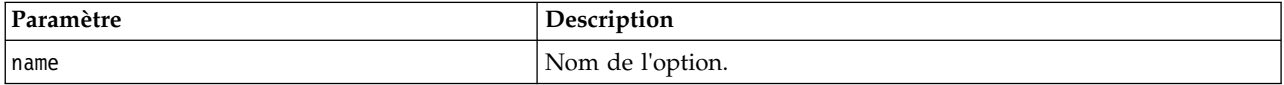

<span id="page-33-0"></span>*Tableau 11. Paramètres getOption (suite)*

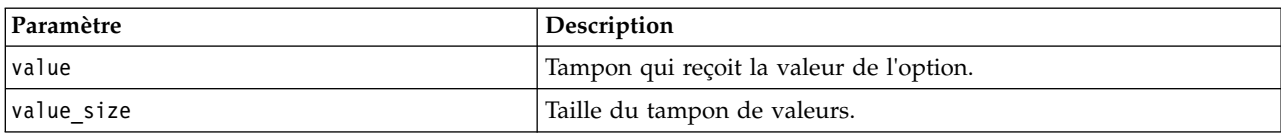

Renvoie l'un des codes de statut indiqués dans le tableau ci-après.

*Tableau 12. Codes de statut*

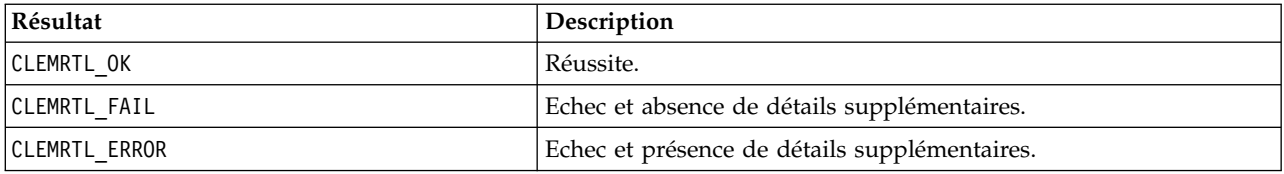

L'opération échoue si le nom de l'option ne correspond pas à l'un des noms d'option d'exécution répertoriés ci-dessus (par exemple, memory usage ou si la taille du tampon de valeurs n'est pas suffisante pour recevoir la valeur accompagnée d'un caractère de fin nul. Les valeurs d'option sont toujours des chaînes, même dans le cas d'une interprétation numérique. Consultez Chapitre [3, «Exécution de flux](#page-18-0) [publiés», à la page 11](#page-18-0) pour plus d'informations.

#### **setOption**

```
int clemrtl_setOption(
const char* name,
const char* value);
```
Définit la valeur d'une option d'exécution.

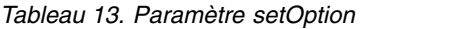

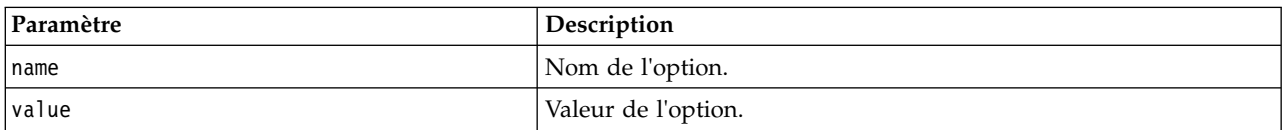

Renvoie l'un des codes de statut indiqués dans le tableau ci-après.

*Tableau 14. Codes de statut*

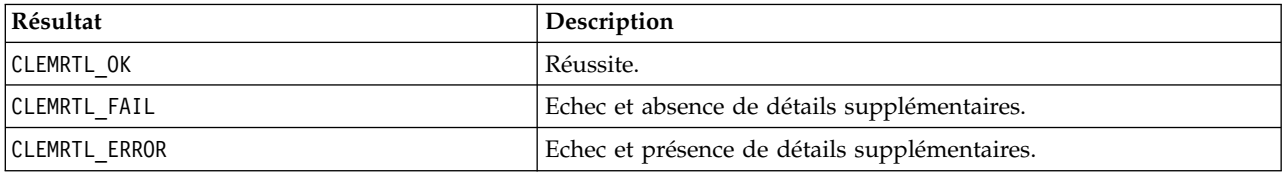

L'opération échoue si le nom de l'option ne correspond pas à l'un des noms d'option d'exécution répertoriés ci-dessus (par exemple, memory\_usage). Les valeurs d'option sont toujours des chaînes, même dans le cas d'une interprétation numérique.

#### **openImage**

```
int clemrtl_openImage(
const char* image file,
 const char* param file,
 clemrtl image handle* handle);
```
<span id="page-34-0"></span>Ouvre une image de flux publié.

```
Tableau 15. Paramètres openImage
```
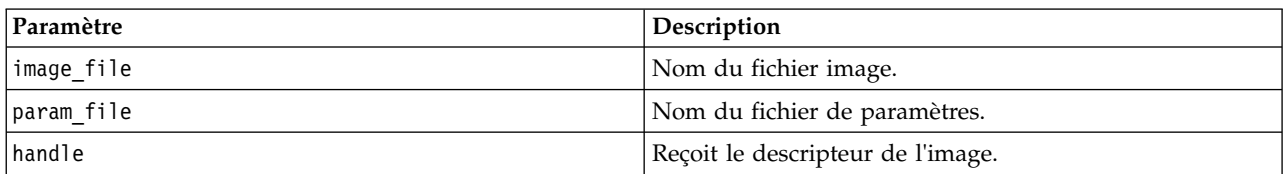

Renvoie l'un des codes de statut indiqués dans le tableau ci-après.

*Tableau 16. Codes de statut*

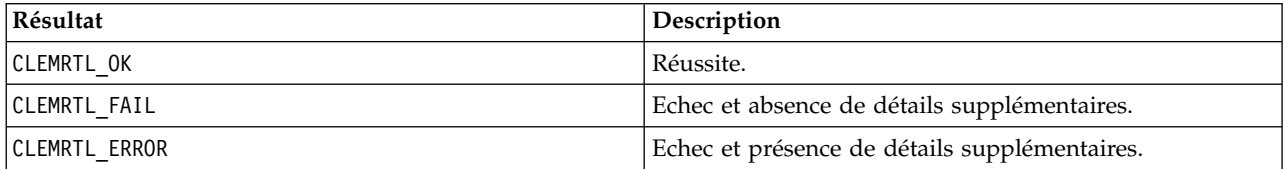

Le fichier de paramètres peut être NULL si aucun fichier de paramètres distinct n'est nécessaire. L'opération échoue si le fichier image n'est pas spécifié, si l'un des deux noms de fichier n'est pas valide ou si le contenu est illisible. Si l'opération réussit, le descripteur d'image renvoyé peut être utilisé pour identifier l'instance d'image dans les appels d'API suivants.

#### **closeImage**

int clemrtl\_closeImage( clemrtl image handle handle);

Ferme un descripteur d'image et libère ses ressources.

*Tableau 17. Paramètres closeImage*

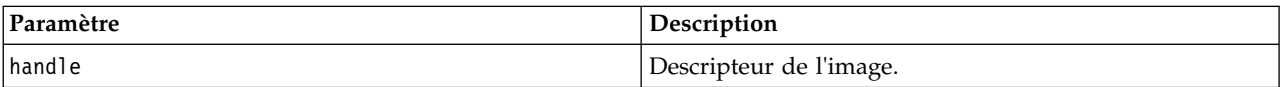

Renvoie l'un des codes de statut indiqués dans le tableau ci-après.

*Tableau 18. Codes de statut*

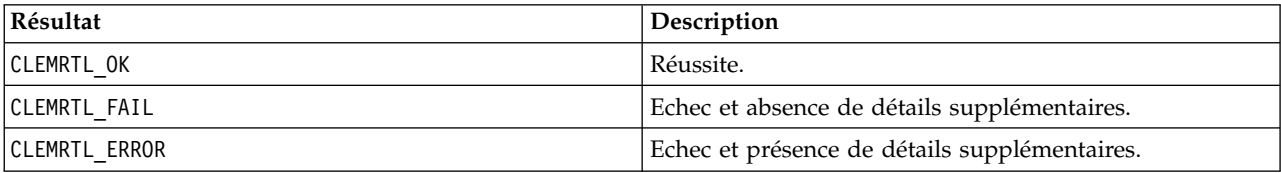

L'opération échoue si un autre appel d'API est en cours sur l'image, particulièrement si cette dernière est toujours en cours d'exécution. Si l'opération réussit, l'image est fermée et le descripteur ne peut plus être utilisé dans aucun appel d'API suivant, sauf s'il s'agit d'un autre appel de clemrtl\_closeImage() (ce qui n'a aucun effet).

#### **enumerateParameters**

```
int clemrtl enumerateParameters(
 clemrtl_image_handle handle,
 clemrtl_parameter_proc proc,
void* data);
```
<span id="page-35-0"></span>Applique une procédure de rappel à chaque nom et valeur de paramètre d'image.

*Tableau 19. Paramètres enumerateParameters*

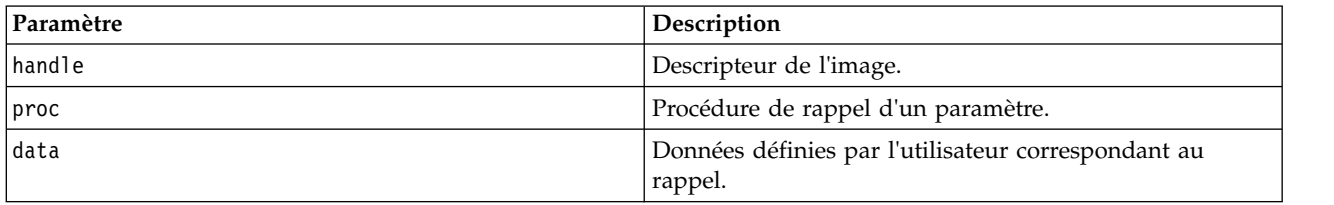

Renvoie l'un des codes de statut indiqués dans le tableau ci-après.

*Tableau 20. Codes de statut*

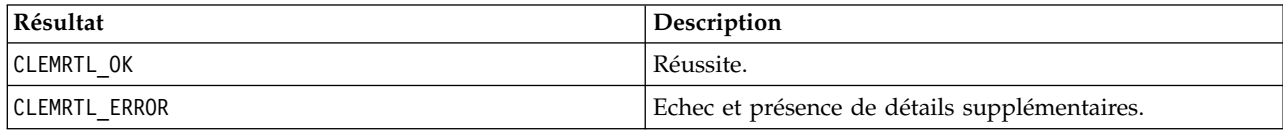

La procédure de rappel présente le type suivant :

typedef void (\*clemrtl\_parameter\_proc)( void\* data, const char\* name, const char\* value);

*Tableau 21. Paramètres de procédure de rappel*

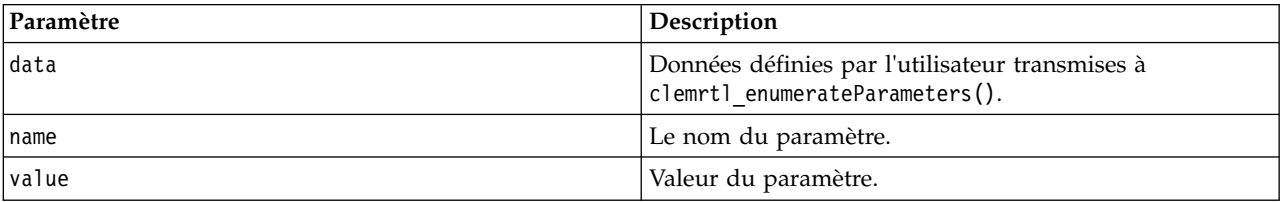

La procédure est appliquée une seule et unique fois pour chaque paramètre d'image, et ce dans un ordre arbitraire.

#### **getParameter**

int clemrtl getParameter( clemrtl\_image\_handle handle, const  $char*$  name, char\* value, int value\_size);

Extrait la valeur d'un paramètre d'image.

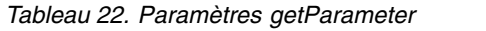

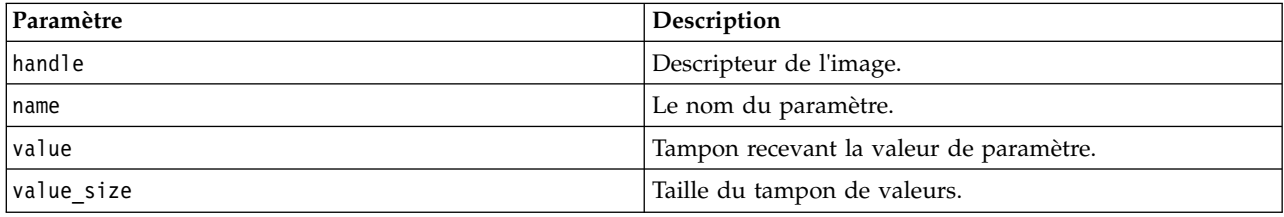

Renvoie l'un des codes de statut indiqués dans le tableau ci-après.

<span id="page-36-0"></span>*Tableau 23. Codes de statut*

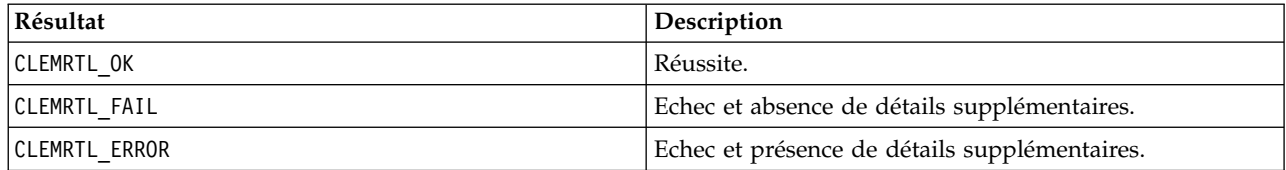

L'opération échoue si le nom du paramètre ne correspond pas au nom d'un paramètre de l'image ou si la taille du tampon de valeurs n'est pas suffisante pour recevoir la valeur de paramètre accompagnée d'un caractère de fin nul. Les noms de paramètre utilisent le format name.attribute décrit ci-dessus (par exemple, file0.name) et les valeurs de paramètre, quant à elles, sont toujours des chaînes, même dans le cas d'une interprétation numérique.

#### **setParameter**

```
int clemrtl setParameter(
clemrtl_image_handle handle,
const char* name,
const char* value);
```
Définit la valeur d'un paramètre d'image.

#### *Tableau 24. Paramètres setParameter*

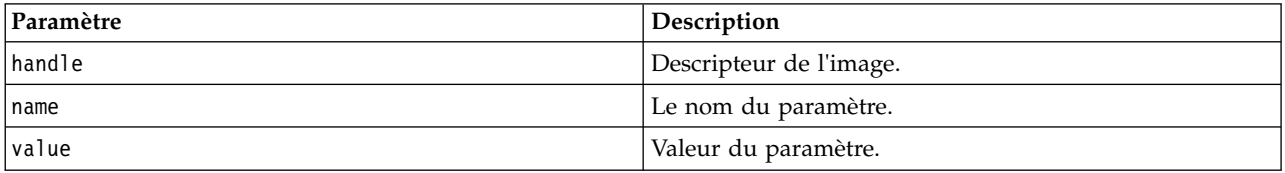

Renvoie l'un des codes de statut indiqués dans le tableau ci-après.

*Tableau 25. Codes de statut*

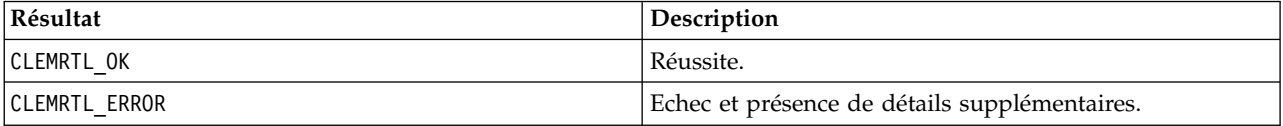

L'opération échoue si le descripteur d'image n'est pas valide ou si le nom de paramètre ne correspond pas au nom d'un paramètre de l'image. Les noms de paramètre utilisent le format name.attribute décrit ci-dessus (par exemple, file0.name) et les valeurs de paramètre, quant à elles, sont toujours des chaînes, même dans le cas d'une interprétation numérique.

#### **getFieldCount**

```
int clemrtl_getFieldCount(
clemrtl image handle handle,
const char* key,
size_t* field_count);
```
Renvoie le nombre de champs dans une source d'entrée ou une cible de sortie.

*Tableau 26. Paramètres getFieldCount*

| Paramètre | <b>Description</b>      |
|-----------|-------------------------|
| handle    | Descripteur de l'image. |

#### <span id="page-37-0"></span>*Tableau 26. Paramètres getFieldCount (suite)*

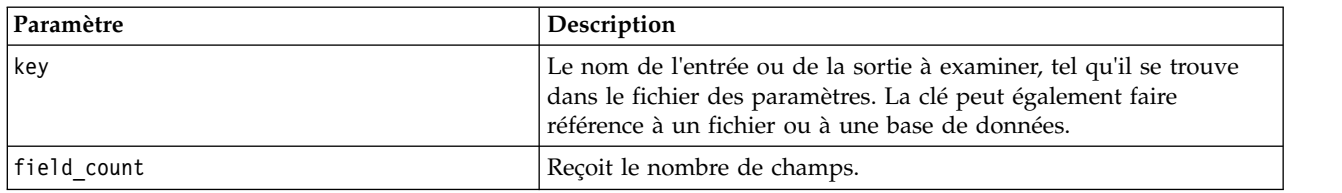

Renvoie l'un des codes de statut indiqués dans le tableau ci-après.

*Tableau 27. Codes de statut*

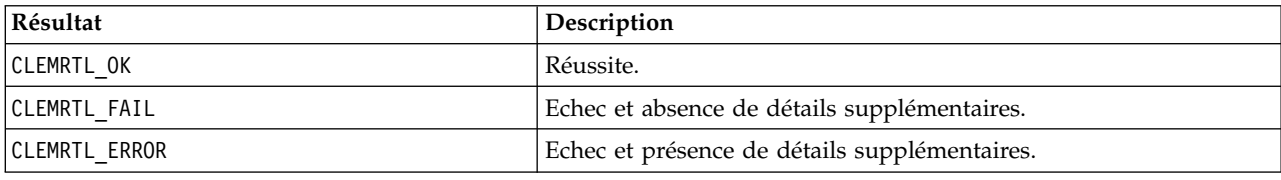

#### **getFieldTypes**

```
int clemrtl_getFieldTypes(
clemrtl_image_handle handle,
const char* key,
size t field count,
 int* field_types);
```
Renvoie les types de champs d'une source d'entrée ou d'une cible de sortie.

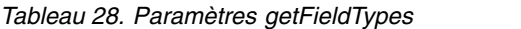

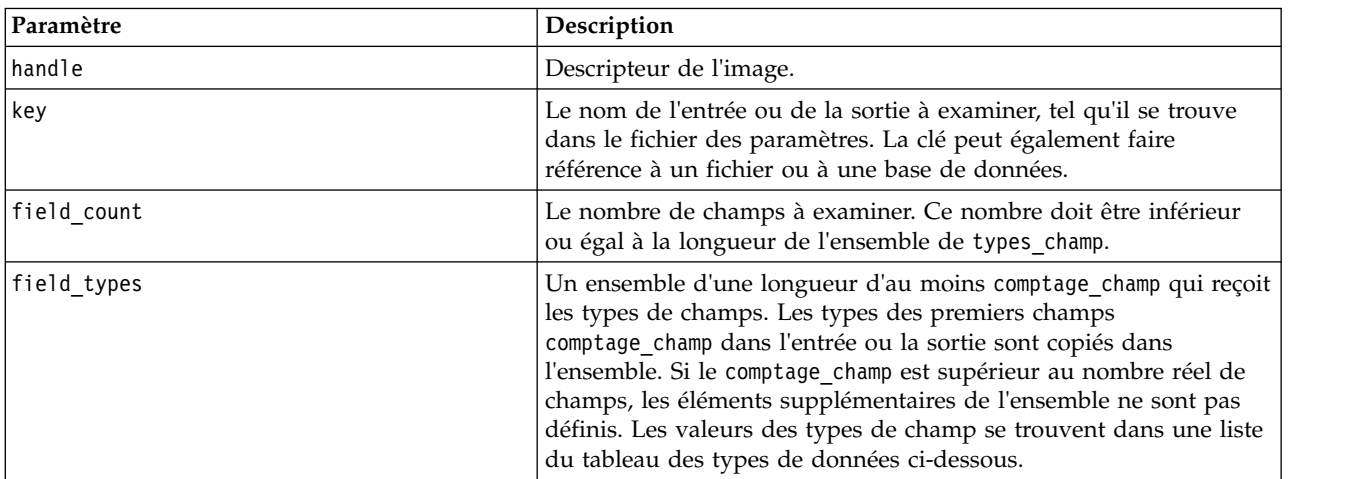

#### **Types de données**

Les valeurs possibles pour field\_types sont présentées dans le tableau ci-après.

#### *Tableau 29. Types de données*

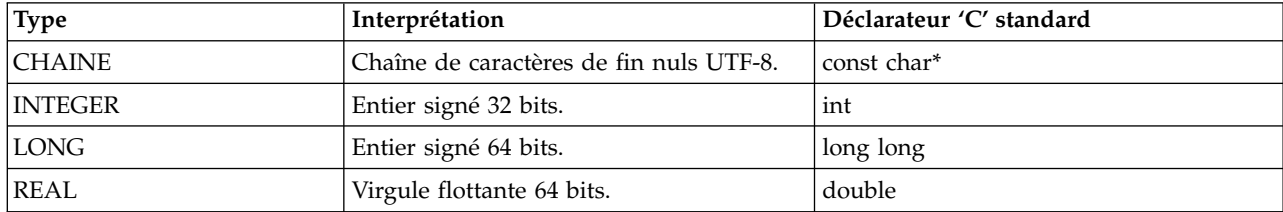

| <b>Type</b>       | Interprétation                                               | Déclarateur 'C' standard |
|-------------------|--------------------------------------------------------------|--------------------------|
| <b>HEURE</b>      | Entier signé 64 bits (secondes depuis<br>minuit).            | long long                |
| <b>DATE</b>       | Entier signé 64 bits (secondes depuis<br>minuit 01/01/1970). | long long                |
| <b>HORODATAGE</b> | Entier signé 64 bits (secondes depuis<br>minuit 01/01/1970). | long long                |

<span id="page-38-0"></span>*Tableau 29. Types de données (suite)*

Renvoie l'un des codes de statut indiqués dans le tableau ci-après.

*Tableau 30. Codes de statut*

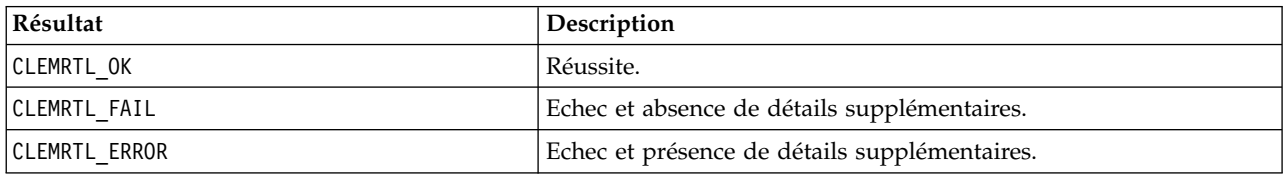

#### **setAlternativeInput**

int clemrtl\_setAlternativeInput( clemrtl image handle handle, const char\* key, size\_t field\_count, int field\_types, void\*\* (\*iterator)(void\* arg), void\* arg);

Remplace une source d'entrée de fichier par une autre source d'entrée.

*Tableau 31. Paramètres setAlternativeInput*

| Paramètre   | Description                                                                                                    |
|-------------|----------------------------------------------------------------------------------------------------|
| handle      | Descripteur de l'image.                                                                                                    |
| key         | Le nom de la source d'entrée d'origine tel qu'il est utilisé dans le<br>fichier des paramètres. La source d'entrée doit être un fichier afin<br>que la clé ait toujours la forme "fileN" pour l'entier $N \ge 0$ .                                                                                     |
| field count | Le nombre de champs dans l'entrée. La valeur doit correspondre<br>au nombre exact de champs dans l'entrée de fichier d'origine ou<br>l'appel échouera.                                                                                                    |
| field types | Un ensemble de longueur d'au moins field count. La valeur<br>field types[i] est le type du ième champ et doit être l'une des<br>valeurs de la liste du tableau des types de champ ci-dessous. Ces<br>types doivent être compatibles avec ceux de l'entrée du fichier<br>d'origine ou l'appel échouera. |

<span id="page-39-0"></span>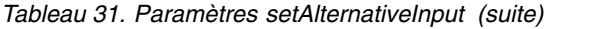

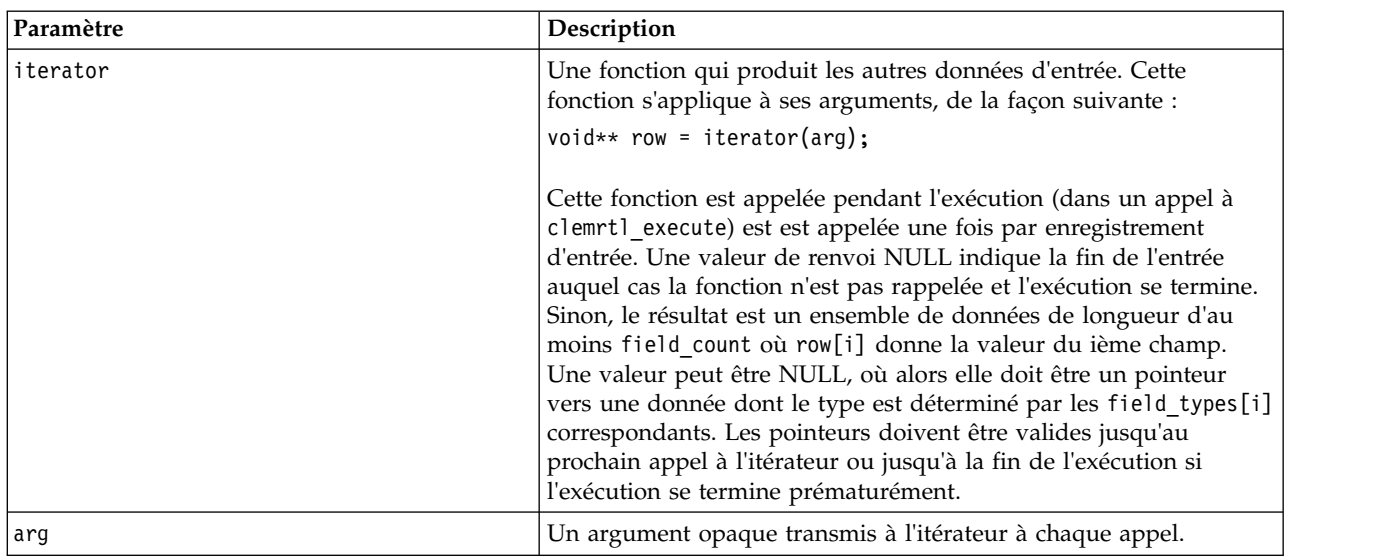

#### **Types de données**

Les field\_types doivent appartenir à une liste de types restreinte. Pour plus d'informations, voir la rubrique [«getFieldTypes», à la page 30.](#page-37-0)

Renvoie l'un des codes de statut indiqués dans le tableau ci-après.

*Tableau 32. Codes de statut*

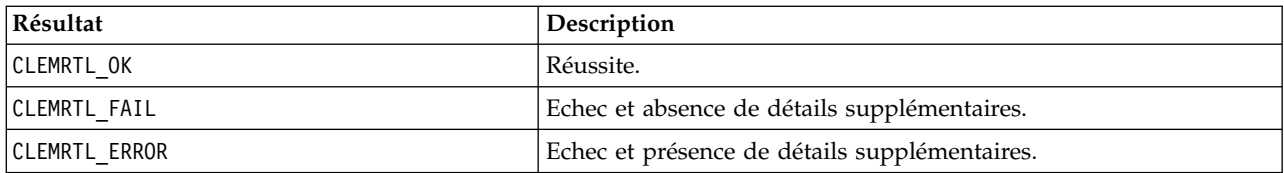

L'opération échoue si les types de champ ne sont pas compatibles avec l'entrée de fichier d'origine, ou si le comptage de champ ne correspond pas au nombre exact de champs dans l'entrée de fichier d'origine.

#### **setAlternativeOutput**

```
int clemrtl_setAlternativeOutput(
clemrtl image handle handle,
 const char* key,
 size t field count,
 int field types,
 void (*iterator)(void* arg, void** row),
 void* arg);
```
Remplace une cible de sortie de fichier par une autre cible de sortie.

*Tableau 33. Paramètres setAlternativeOutput*

| Paramètre | Description                                                                                                    |
|-----------|----------------------------------------------------------------------------------------------------|
| handle    | Descripteur de l'image.                                                                                                    |
| key       | Le nom de la cible de sortie d'origine tel qu'il est utilisé dans le<br>fichier des paramètres. La cible de sortie doit être un fichier afin<br>que la clé ait toujours la forme " <i>file</i> N" pour l'entier $N \ge 0$ . |

<span id="page-40-0"></span>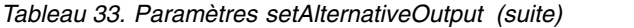

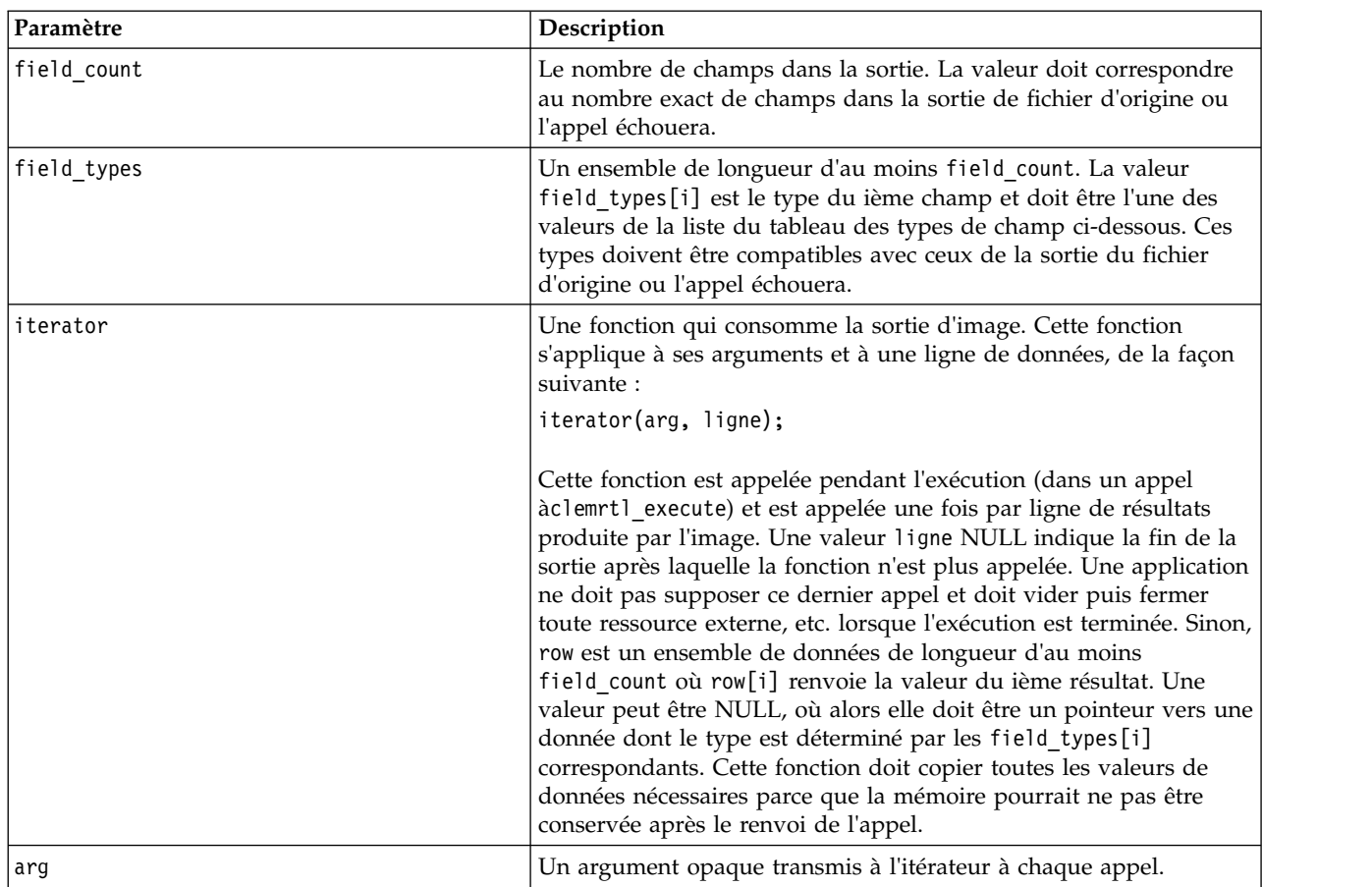

#### **Types de données**

Les field\_types doivent appartenir à une liste de types restreinte. Pour plus d'informations, voir la rubrique [«getFieldTypes», à la page 30.](#page-37-0)

Renvoie l'un des codes de statut indiqués dans le tableau ci-après.

*Tableau 34. Codes de statut*

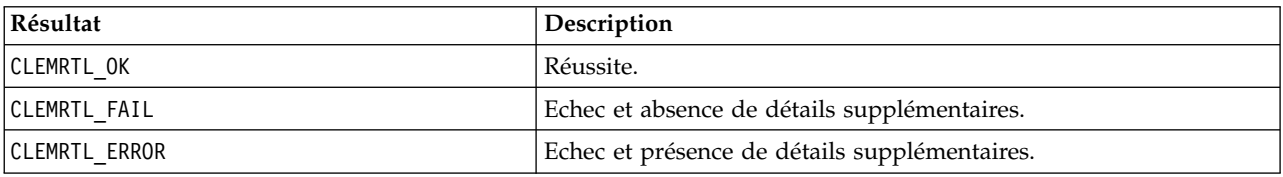

L'opération échoue si les types de champ ne sont pas compatibles avec la sortie de fichier d'origine, ou si le comptage de champ ne correspond pas au nombre exact de champs dans la sortie de fichier d'origine.

#### **execute**

int clemrtl\_execute(clemrtl\_image\_handle handle);

Exécute une image.

<span id="page-41-0"></span>*Tableau 35. Paramètres execute*

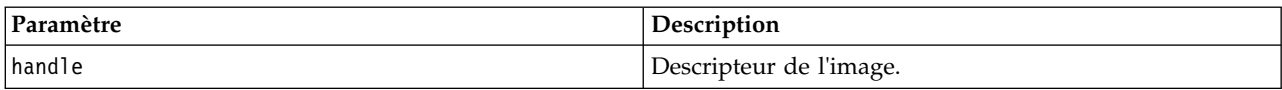

Renvoie l'un des codes de statut indiqués dans le tableau ci-après.

*Tableau 36. Codes de statut*

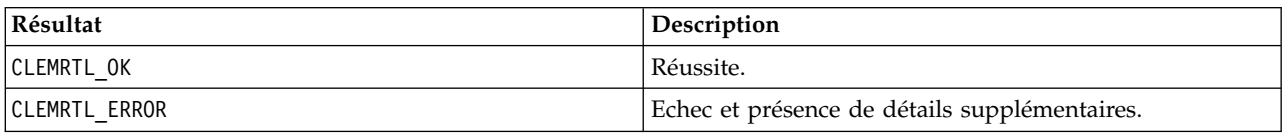

Si l'image n'a pas été préparée, elle l'est alors à l'aide des valeurs de paramètre actuelles. L'opération échoue si le descripteur d'image n'est pas valide ou si une erreur se produit au cours de la préparation ou de l'exécution. L'appel n'est pas renvoyé tant que l'exécution n'est pas terminée.

#### **prepare**

int clemrtl prepare(clemrtl image handle handle);

Prépare une image en vue de son exécution.

*Tableau 37. Paramètres prepare*

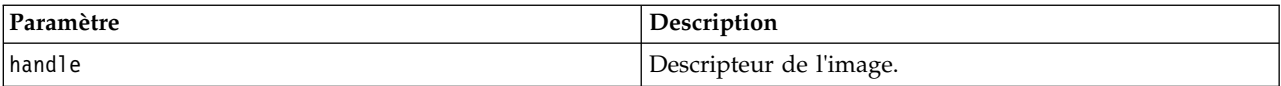

Renvoie l'un des codes de statut indiqués dans le tableau ci-après.

*Tableau 38. Codes de statut*

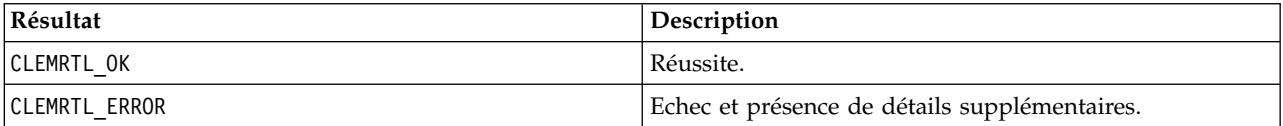

L'opération échoue si le descripteur d'image n'est pas valide ou si une erreur se produit au cours de la préparation.

Une image doit être préparée avant d'être exécutée. La préparation d'une image gèle les valeurs de paramètre dans l'image. clemrtl\_execute() prépare automatiquement une image sur chaque appel si l'image n'a pas déjà été préparée. L'utilisation de clemrtl\_prepare() s'avère utile pour préparer une image lorsque celle-ci doit être exécutée plusieurs fois avec les mêmes valeurs de paramètre ; en outre, cette commande permet d'améliorer considérablement les performances. Une fois l'image préparée, les modifications suivantes apportées aux valeurs de paramètre sont ignorées ; utilisez à nouveau clemrtl\_prepare() pour mettre à jour l'image avec les nouvelles valeurs de paramètre.

#### **interrupt**

int clemrtl\_interrupt(clemrtl\_image\_handle handle);

Termine l'exécution en cours sur une image.

*Tableau 39. Paramètres interrupt*

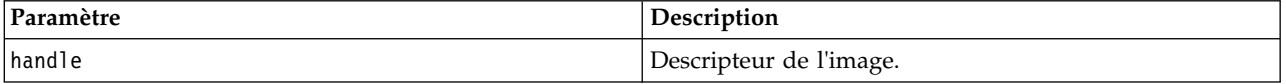

<span id="page-42-0"></span>Renvoie l'un des codes de statut indiqués dans le tableau ci-après.

*Tableau 40. Codes de statut*

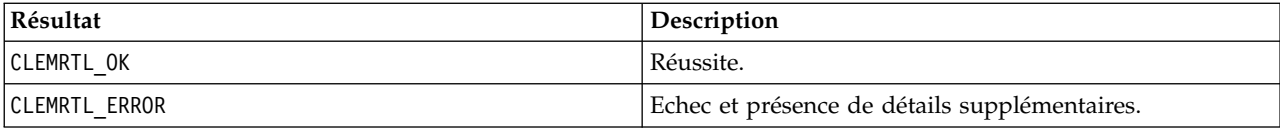

L'opération n'a aucun effet si le descripteur d'image n'est pas valide ou si l'image n'est pas en cours d'exécution.

Il est possible d'effectuer l'appel de cette fonction en même temps qu'un autre appel d'API sur le même descripteur d'image.

#### **getErrorDetail**

```
int clemrtl_getErrorDetail(
clemrtl image handle handle,
char* severity,
 int* code,
char* text,
int text size);
```
Extrait des informations détaillées sur la dernière erreur qui s'est produite sur une image.

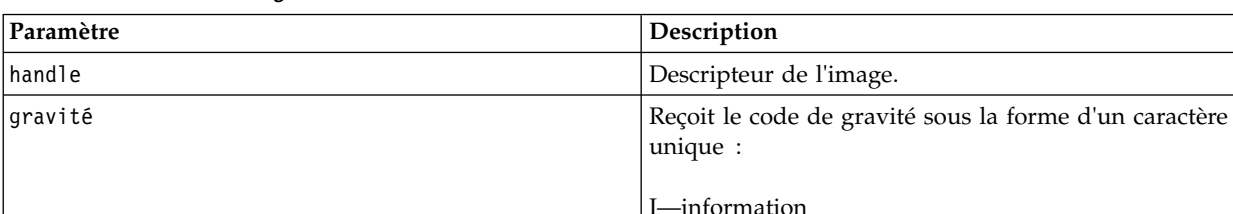

code  $\begin{array}{c|c}\n\text{Cose} & \text{Reçoit} \\
\text{Reçoit} & \text{Imuméro} & \text{Re$ **r** 

text size Taille du tampon du texte.

text Tampon recevant le texte du message.

*Tableau 41. Paramètres getErrorDetail*

Renvoie l'un des codes de statut indiqués dans le tableau ci-après.

*Tableau 42. Codes de statut*

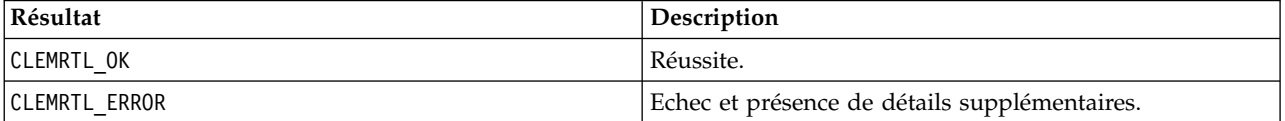

W—warning E—error X—system error

Les résultats ne sont pas fiables si le descripteur d'image n'est pas valide. Le texte du message est tronqué si nécessaire pour qu'il tienne dans le tampon du texte.

<span id="page-43-0"></span>Si un appel d'API échoue en raison d'une erreur CLEMRTL\_ERROR et que cette erreur n'est liée à aucun descripteur d'image particulier, l'utilisation de la valeur 0 comme descripteur d'image permet d'extraire les informations de la dernière erreur non relative aux images ; toutefois, cette opération n'est pas fiable dans un environnement multi-unité d'exécution.

#### **setReportHandler**

int clemrtl\_setReportHandler( clemrtl image handle handle, clemrtl\_report\_proc proc, void\* data);

Installe une procédure de rappel de rapport pour une image.

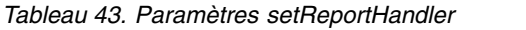

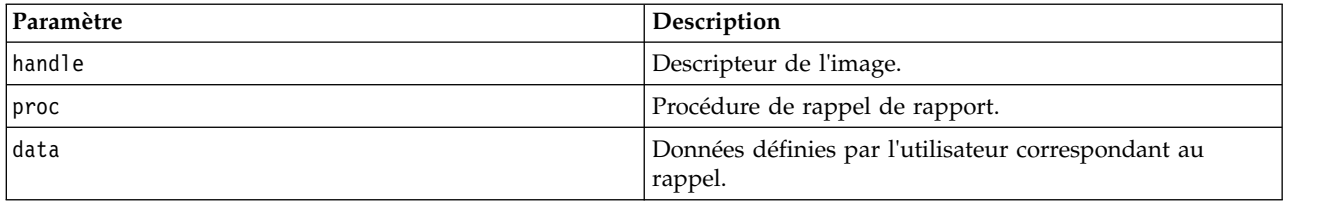

Renvoie l'un des codes de statut indiqués dans le tableau ci-après.

*Tableau 44. Codes de statut*

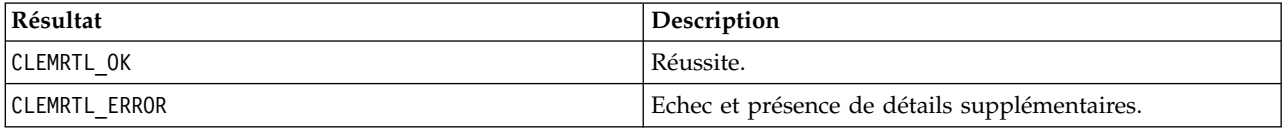

La procédure de rappel présente le type suivant :

```
typedef void (*clemrtl_report_proc)(
void* data,
char severity,
 int code,
const char* text);
```
*Tableau 45. Paramètres de procédure de rappel*

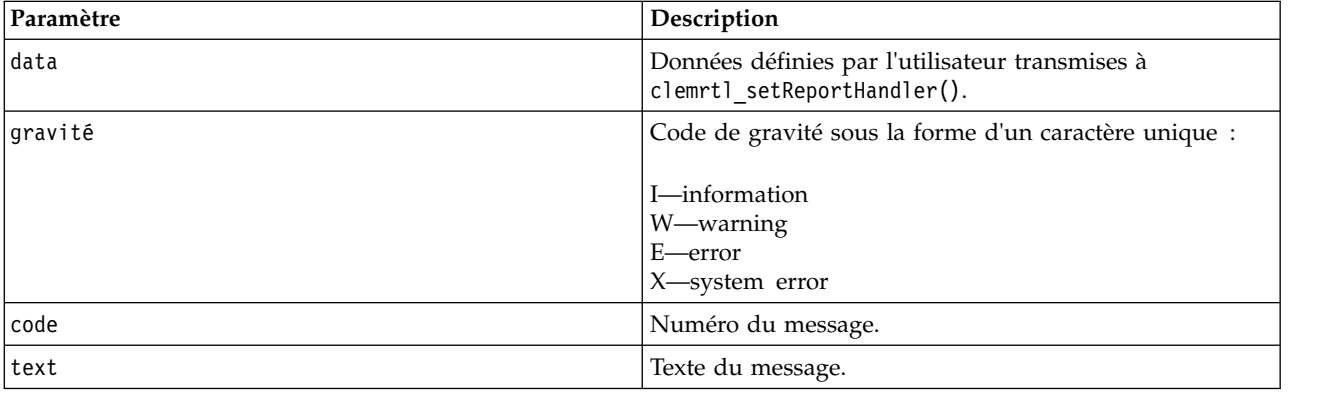

La procédure est appliquée à chaque message dès qu'il est généré. En paramétrant la procédure sur NULL, vous supprimez tout descripteur existant installé sur l'image.

# <span id="page-44-0"></span>**Remarques**

Le présent document a été développé pour des produits et des services proposés aux Etats-Unis et peut être mis à disposition par IBM dans d'autres langues. Toutefois, il peut être nécessaire de posséder une copie du produit ou de la version du produit dans cette langue pour pouvoir y accéder.

Le présent document peut contenir des informations ou des références concernant certains produits, logiciels ou services IBM non annoncés dans ce pays. Pour plus de détails, référez-vous aux documents d'annonce disponibles dans votre pays, ou adressez-vous à votre partenaire commercial IBM. Toute référence à un produit, programme ou service IBM n'implique pas que seul ce produit, programme ou service IBM puisse être utilisé. Tout produit, programme ou service fonctionnellement équivalent peut être utilisé s'il n'enfreint aucun droit de propriété intellectuelle d'IBM. Cependant l'utilisateur doit évaluer et vérifier l'utilisation d'un produit, programme ou service non IBM.

IBM peut détenir des brevets ou des demandes de brevet couvrant les produits mentionnés dans le présent document. L'octroi de ce document n'équivaut aucunement à celui d'une licence pour ces brevets. Vous pouvez envoyer par écrit des questions concernant la licence à :

*IBM Director of Licensing IBM Corporation North Castle Drive, MD-NC119 Armonk, NY 10504-1785 US*

Pour toute demande au sujet des licences concernant les jeux de caractères codés sur deux octets (DBCS), contactez le service Propriété intellectuelle IBM de votre pays ou adressez vos questions par écrit à :

*Intellectual Property Licensing Legal and Intellectual Property Law IBM Japan Ltd. 19-21, Nihonbashi-Hakozakicho, Chuo-ku Tokyo 103-8510, Japan*

LE PRESENT DOCUMENT EST LIVRE "EN L'ETAT" SANS AUCUNE GARANTIE EXPLICITE OU IMPLICITE. IBM DECLINE NOTAMMENT TOUTE RESPONSABILITE RELATIVE A CES INFORMATIONS EN CAS DE CONTREFACON AINSI QU'EN CAS DE DEFAUT D'APTITUDE A L'EXECUTION D'UN TRAVAIL DONNE. Certaines juridictions n'autorisent pas l'exclusion des garanties implicites, auquel cas l'exclusion ci-dessus ne vous sera pas applicable.

Ces informations peuvent contenir des erreurs techniques ou des erreurs typographiques. Ce document est mis à jour périodiquement. Chaque nouvelle édition inclut les mises à jour. IBM peut, à tout moment et sans préavis, modifier les produits et logiciels décrits dans ce document.

Les références à des sites Web non IBM sont fournies à titre d'information uniquement et n'impliquent en aucun cas une adhésion aux données qu'ils contiennent. Les éléments figurant sur ces sites Web ne font pas partie des éléments du présent produit IBM et l'utilisation de ces sites relève de votre seule responsabilité.

IBM pourra utiliser ou diffuser, de toute manière qu'elle jugera appropriée et sans aucune obligation de sa part, tout ou partie des informations qui lui seront fournies.

<span id="page-45-0"></span>Les licenciés souhaitant obtenir des informations permettant : (i) l'échange des données entre des logiciels créés de façon indépendante et d'autres logiciels (dont celui-ci), et (ii) l'utilisation mutuelle des données ainsi échangées, doivent adresser leur demande à :

*IBM Director of Licensing IBM Corporation North Castle Drive, MD-NC119 Armonk, NY 10504-1785 US*

Ces informations peuvent être disponibles, soumises à des conditions générales, et dans certains cas payantes.

Le programme sous licence décrit dans le présent document et tous les éléments sous licence disponibles s'y rapportant sont fournis par IBM conformément aux dispositions du Livret Contractuel IBM, des Conditions internationales d'utilisation des Logiciels IBM ou de tout autre contrat équivalent.

Les données de performances et les exemples de clients ne sont présentés qu'à des fins d'illustration. Les performances réelles peuvent varier en fonction des configurations et des conditions d'exploitation spécifiques.

Les informations concernant des produits non IBM ont été obtenues auprès des fournisseurs de ces produits, par l'intermédiaire d'annonces publiques ou via d'autres sources disponibles. IBM n'a pas testé ces produits et ne peut confirmer l'exactitude de leurs performances ni leur compatibilité. Elle ne peut recevoir aucune réclamation concernant des produits non IBM. Toute question concernant les performances de produits non IBM doit être adressée aux fournisseurs de ces produits.

Toute instruction relative aux intentions d'IBM pour ses opérations à venir est susceptible d'être modifiée ou annulée sans préavis, et doit être considérée uniquement comme un objectif.

Ces informations contiennent des exemples de données et de rapports utilisés au cours d'opérations quotidiennes standard. Pour les illustrer le mieux possible, ces exemples contiennent des noms d'individus, d'entreprises, de marques et de produits. Toute ressemblance avec des noms de personnes, de sociétés ou des données réelles serait purement fortuite.

### **Marques**

IBM, le logo IBM et ibm.com sont des marques d'International Business Machines dans de nombreux pays. Les autres noms de produits et de services peuvent être des marques d'IBM ou d'autres sociétés. La liste actualisée de toutes les marques d'IBM est disponible sur la page Web "Copyright and trademark information" à [www.ibm.com/legal/copytrade.shtml.](http://www.ibm.com/legal/us/en/copytrade.shtml)

Adobe, le logo Adobe, PostScript et le logo PostScript sont des marques déposées ou des marques commerciales de Adobe Systems Incorporated aux Etats-Unis et/ou dans d'autres pays.

Intel, le logo Intel, Intel Inside, le logo Intel Inside, Intel Centrino, le logo Intel Centrino, Celeron, Intel Xeon, Intel SpeedStep, Itanium, et Pentium sont des marques commerciales ou des marques déposées de Intel Corporation ou de ses filiales aux Etats-Unis et dans d'autres pays.

Linux est une marque déposée de Linus Torvalds aux Etats-Unis et/ou dans d'autres pays.

Microsoft, Windows, Windows NT et le logo Windows sont des marques commerciales de Microsoft Corporation aux Etats-Unis et/ou dans d'autres pays.

UNIX est une marque déposée de The Open Group aux Etats-Unis et dans d'autres pays.

<span id="page-46-0"></span>Les marques commerciales Java et basées sur Java ainsi que les logos sont des marques commerciales ou déposées de Oracle et/ou de ses filiales.

### **Dispositions applicables à la documentation du produit**

Les droits d'utilisation relatifs à ces publications sont soumis aux dispositions suivantes.

#### **Applicabilité**

Les présentes dispositions viennent s'ajouter à toute autre condition d'utilisation applicable au site Web IBM.

#### **Usage personnel**

Vous pouvez reproduire ces publications pour votre usage personnel, non commercial, sous réserve que toutes les mentions de propriété soient conservées. Vous ne pouvez distribuer ou publier tout ou partie de ces publications ou en faire des oeuvres dérivées sans le consentement exprès d'IBM.

#### **Usage commercial**

Vous pouvez reproduire, distribuer et afficher ces publications uniquement au sein de votre entreprise, sous réserve que toutes les mentions de propriété soient conservées. Vous ne pouvez reproduire, distribuer, afficher ou publier tout ou partie de ces publications en dehors de votre entreprise, ou en faire des oeuvres dérivées, sans le consentement exprès d'IBM.

#### **Droits**

Excepté les droits d'utilisation expressément accordés dans ce document, aucun autre droit, licence ou autorisation, implicite ou explicite, n'est accordé pour ces publications ou autres informations, données, logiciels ou droits de propriété intellectuelle contenus dans ces publications.

IBM se réserve le droit de retirer les autorisations accordées ici si, à sa discrétion, l'utilisation des publications s'avère préjudiciable à ses intérêts ou que, selon son appréciation, les instructions n'ont pas été respectées.

Vous ne pouvez télécharger, exporter ou réexporter ces informations qu'en total accord avec toutes les lois et règlements applicables dans votre pays, y compris les lois et règlements américains relatifs à l'exportation.

IBM N'OCTROIE AUCUNE GARANTIE SUR LE CONTENU DE CES PUBLICATIONS. LES PUBLICATIONS SONT LIVREES EN L'ETAT SANS AUCUNE GARANTIE EXPLICITE OU IMPLICITE. IBM DECLINE NOTAMMENT TOUTE RESPONSABILITE RELATIVE A CES PUBLICATIONS EN CAS DE CONTREFAÇON AINSI QU'EN CAS DE DEFAUT D'APTITUDE A L'EXECUTION D'UN TRAVAIL DONNE.

# <span id="page-48-0"></span>**Index**

### **A**

API [aperçu](#page-21-0) 1[4, 23](#page-30-0) [autre entrée](#page-38-0) 31 [autre sortie](#page-39-0) 32 [codes d'erreur](#page-30-0) 23 [codes de statut](#page-30-0) 23 [comptage du champ](#page-36-0) 29 [options d'exécution](#page-32-0) 2[5, 26](#page-33-0) [référence](#page-30-0) 23 [setReportHandler](#page-43-0) 36 [types de champ](#page-37-0) 30

# **B**

[bibliothèque de programmation Runtime](#page-21-0) [\(CLEMRTL\)](#page-21-0) 14

# **C**

closeImage [présentation du processus d'API](#page-30-0) 23 [référence sur les fonctions API](#page-34-0) 27 [codes d'erreur](#page-30-0) 23 [codes de statut](#page-30-0) 23

# **D**

[déploiement](#page-14-0) [7, 21](#page-28-0) désinstallation [IBM SPSS Modeler Solution Publisher](#page-27-0) [Runtime](#page-27-0) 20 [documentation](#page-10-0) 3

# **E**

enumerateParameters [présentation du processus d'API](#page-30-0) 23 [référence sur les fonctions API](#page-34-0) 27 EPM [API](#page-28-0) 21 execute [présentation du processus d'API](#page-30-0) 23 [référence sur les fonctions API](#page-40-0) 33 exécution de flux [utilisation d'IBM SPSS Modeler](#page-18-0) [Solution Publisher](#page-18-0) 1[1, 12](#page-19-0) exemples [aperçu](#page-11-0) 4 [Guide des applications](#page-10-0) 3 [exemples d'application](#page-10-0) 3

# **F**

fermeture [flux](#page-34-0) 27 [fichier .par](#page-15-0) 8 [fichier .pim](#page-15-0) 8 fonctions API [closeImage](#page-30-0) 2[3, 27](#page-34-0) [enumerateParameters](#page-30-0) 2[3, 27](#page-34-0) [execute](#page-30-0) 2[3, 33](#page-40-0) [getErrorDetail](#page-30-0) 2[3, 35](#page-42-0) [getFieldCount](#page-30-0) 2[3, 29](#page-36-0) [getFieldTypes](#page-30-0) 2[3, 30](#page-37-0) [getOption](#page-30-0) 2[3, 25](#page-32-0) [getParameter](#page-30-0) 2[3, 28](#page-35-0) [initialisation](#page-30-0) 2[3, 24](#page-31-0) [interrupt](#page-30-0) 2[3, 34](#page-41-0) [openImage](#page-30-0) 2[3, 26](#page-33-0) [prepare](#page-30-0) 2[3, 34](#page-41-0) [setAlternativeInput](#page-30-0) 2[3, 31](#page-38-0) [setAlternativeOutput](#page-30-0) 2[3, 32](#page-39-0) [setLogFile](#page-30-0) 23 [setOption](#page-30-0) 2[3, 26](#page-33-0) [setParameter](#page-30-0) 2[3, 29](#page-36-0) [setReportHandler](#page-30-0) 23 fuseau horaire [défini à l'aide de l'API](#page-31-0) 24

# **G**

getErrorDetail [présentation du processus d'API](#page-30-0) 23 [référence sur les fonctions API](#page-42-0) 35 getFieldCount [présentation du processus d'API](#page-30-0) 23 [référence sur les fonctions API](#page-36-0) 29 getFieldTypes [présentation du processus d'API](#page-30-0) 23 [référence sur les fonctions API](#page-37-0) 30 getOption [présentation du processus d'API](#page-30-0) 23 [référence sur les fonctions API](#page-32-0) 25 getParameter [présentation du processus d'API](#page-30-0) 23 [référence sur les fonctions API](#page-35-0) 28

### **I**

IBM SPSS Embeddable Predictive Analytics [API](#page-28-0) 21 [IBM SPSS Modeler](#page-8-0) 1 [documentation](#page-10-0) 3 [IBM SPSS Modeler Server](#page-8-0) 1 [IBM SPSS Modeler Solution Publisher](#page-14-0) [7,](#page-15-0) [8](#page-15-0)[, 21](#page-28-0) [aperçu](#page-14-0) 7 [intégration dans des applications](#page-21-0) 14 IBM SPSS Modeler Solution Publisher Runtime [configuration système requise](#page-24-0) 17 [démarrage](#page-26-0) 19 [désinstallation](#page-27-0) 20 [installation](#page-24-0) 17 [répertoire temporaire](#page-27-0) 20

initialise [indicateurs](#page-31-0) 24 [référence sur les fonctions API](#page-31-0) 24 initialise\_ext [indicateurs](#page-31-0) 24 [référence sur les fonctions API](#page-31-0) 24 initialize [présentation du processus d'API](#page-30-0) 23 interrupt [présentation du processus d'API](#page-30-0) 23 [référence sur les fonctions API](#page-41-0) 34

# **N**

[noeud IBM SPSS Modeler Solution](#page-28-0) [Publisher](#page-28-0) 21 [noeud Publier](#page-28-0) 21 [noeuds de sortie](#page-14-0) [7, 21](#page-28-0)

# **O**

openImage [présentation du processus d'API](#page-30-0) 23 [référence sur les fonctions API](#page-33-0) 26 ouverture [flux](#page-33-0) 26

# **P**

paramètres [fichiers de paramètres API](#page-33-0) 2[6, 27](#page-34-0) [paramètres d'exécution de flux](#page-19-0) 12 [paramètres d'image API](#page-34-0) 2[7, 28](#page-35-0)[, 29](#page-36-0) [procédures de rappel d'API](#page-34-0) 27 paramètres régionaux [défini à l'aide de l'API](#page-31-0) 24 prepare [présentation du processus d'API](#page-30-0) 23 [référence sur les fonctions API](#page-41-0) 34 publication de flux [IBM SPSS Modeler Solution](#page-14-0) [Publisher](#page-14-0) [7, 8](#page-15-0)

# **R**

répertoire temporaire [IBM SPSS Modeler Solution Publisher](#page-27-0) [Runtime](#page-27-0) 20 Runtime [démarrage](#page-26-0) 19 [désinstallation](#page-27-0) 20 [installation sous UNIX](#page-24-0) 17 [installation sous Windows](#page-24-0) 17 [options](#page-18-0) 11 [répertoire temporaire](#page-27-0) 20

# **S**

setAlternativeInput [présentation du processus d'API](#page-30-0) 23 [référence sur les fonctions API](#page-38-0) 31 setAlternativeOutput [présentation du processus d'API](#page-30-0) 23 [référence sur les fonctions API](#page-39-0) 32 setLogFile [présentation du processus d'API](#page-30-0) 23 setOption [présentation du processus d'API](#page-30-0) 23 [référence sur les fonctions API](#page-33-0) 26 setParameter [présentation du processus d'API](#page-30-0) 23 [référence sur les fonctions API](#page-36-0) 29 setReportHandler [présentation du processus d'API](#page-30-0) 23 [référence sur les fonctions API](#page-43-0) 36 signalisation des erreurs [référence sur les fonctions API](#page-42-0) 3[5, 36](#page-43-0)

# **U**

UNIX

[installation d'IBM SPSS Modeler](#page-24-0) [Solution Publisher Runtime](#page-24-0) 17

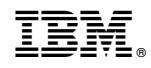

Imprimé en France